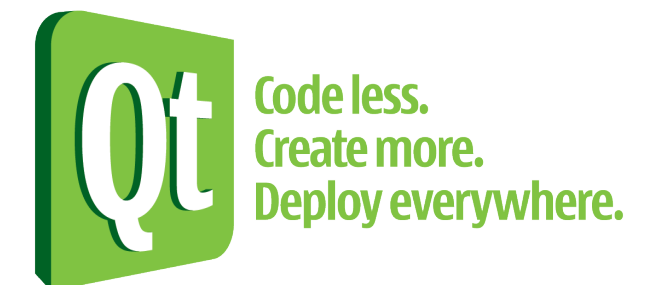

# **مقدمهای بر توسعهی برنامههای چندسکویی با استفاده از چارچوب Qt**

**گردآوری و تألیف: مهرداد مومنی**

با تشکر از همکاری و پشتیبانی فرید احمدیان

# **این کتاب برای ِچه و ِکه نوشته شده است؟**

کتابچهای که پیش رو دارید به منظور آشنایی اولیه با چارچوب Qt و حل مشکلات اولیه برنامهنویسـان آمـاده شـده است. در این کتاب مستقیما سراغ Qt و استفاده از امکانات آن در برنامههای ++C رفتهایـم. پـس خواننــده بایــد بــا حداقلهای ++C مخصوصا با کلاسها و بحث وراثت آشنایی هرچند اندک داشته باشد.

این کتاب باید بصورت ترتیبی خواندهشود چرا که مطالب هر فصل ارتباطی هرچند اندک با مطالب فصول قبل از آن دارد.

در نوشتن کتاب هدف بر خوانندهی فعال بوده، پس سعی کنید همراه با مطالب، مثالهـا و نمونههـا و پیشــنهادات را تمرین کنید.

# **این کتاب چگونه گردآوری شده است؟**

البته که این کتاب تولید محتوای صرف نبوده و در خیلی از موارد، مطـالب، مثالهـا و نمـونه کـدهایی کـه در منــابع اشار هشده است، مورد استفاده قرار گرفته، و بیشتر هدف مد نظر بوده تا تولید محتشوا. پشس تشا جشایی کشه مثالهشای انگلیسی و معتبر موجود بوده از آنها استفاده شده است.

# **دربار هی مولف**

ههرداد مومنی از سال ۸۶ با چارچوب Qt و توسعه نرمافزار در محیط سیستمعامل گنو/لینـوکس آشـنا شـد، یـک سال بعد به تیم توسعهی میزکار KDE پیوست و پروژهی Choqok را بعنوان کلاینت میکروبلاگ KDE آغاز کـرد و در توسـعه نرم|فـزار Blogilo (کلاینـت رسـمی وبلاگ نویسـی KDE) و کتابخـانه KBlog مشـارکت نمـود، وی در توسعهی نرمافزار دیکشنری چندزبانه MDic نیز فعال بوده است.

# **فهرست**

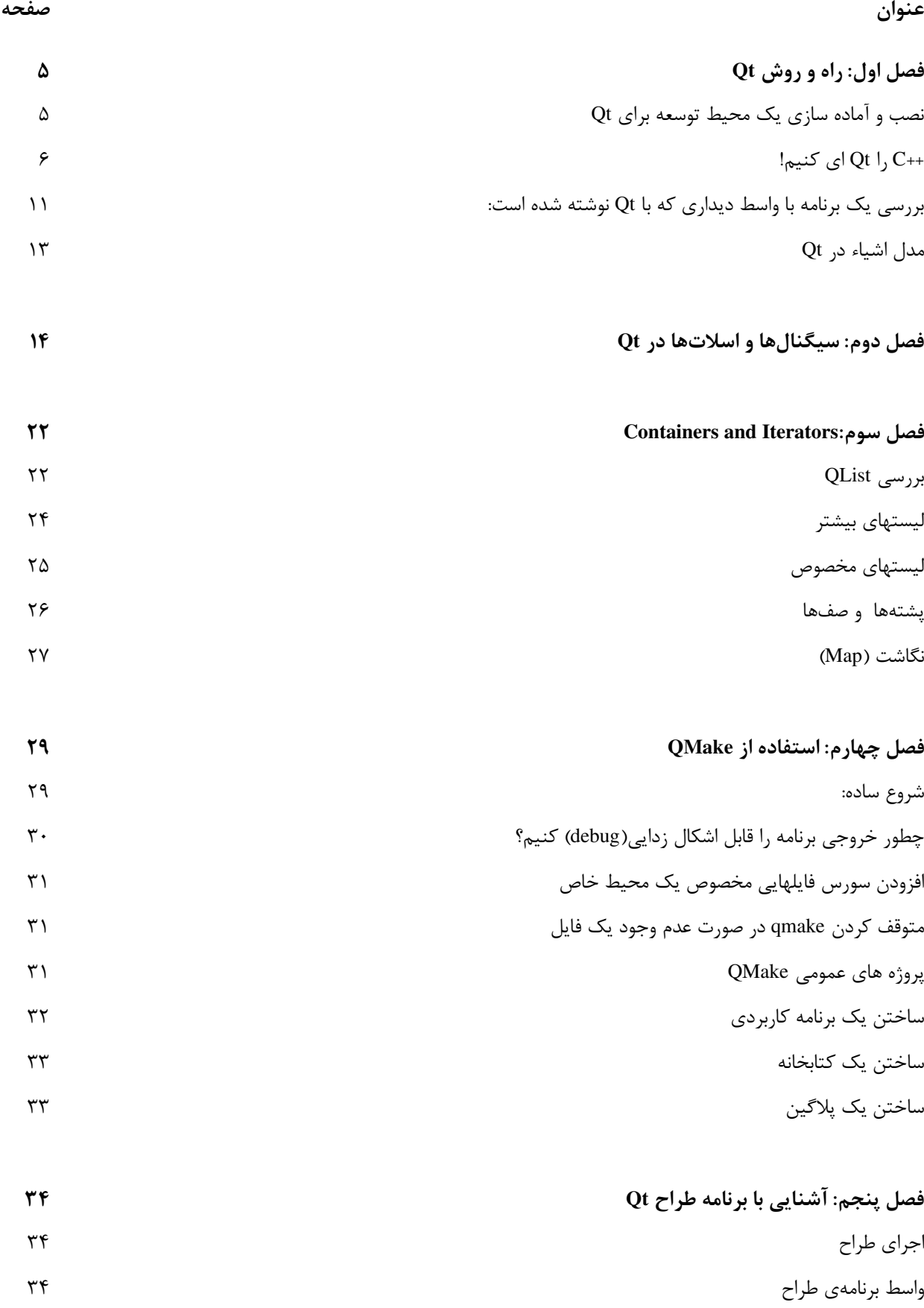

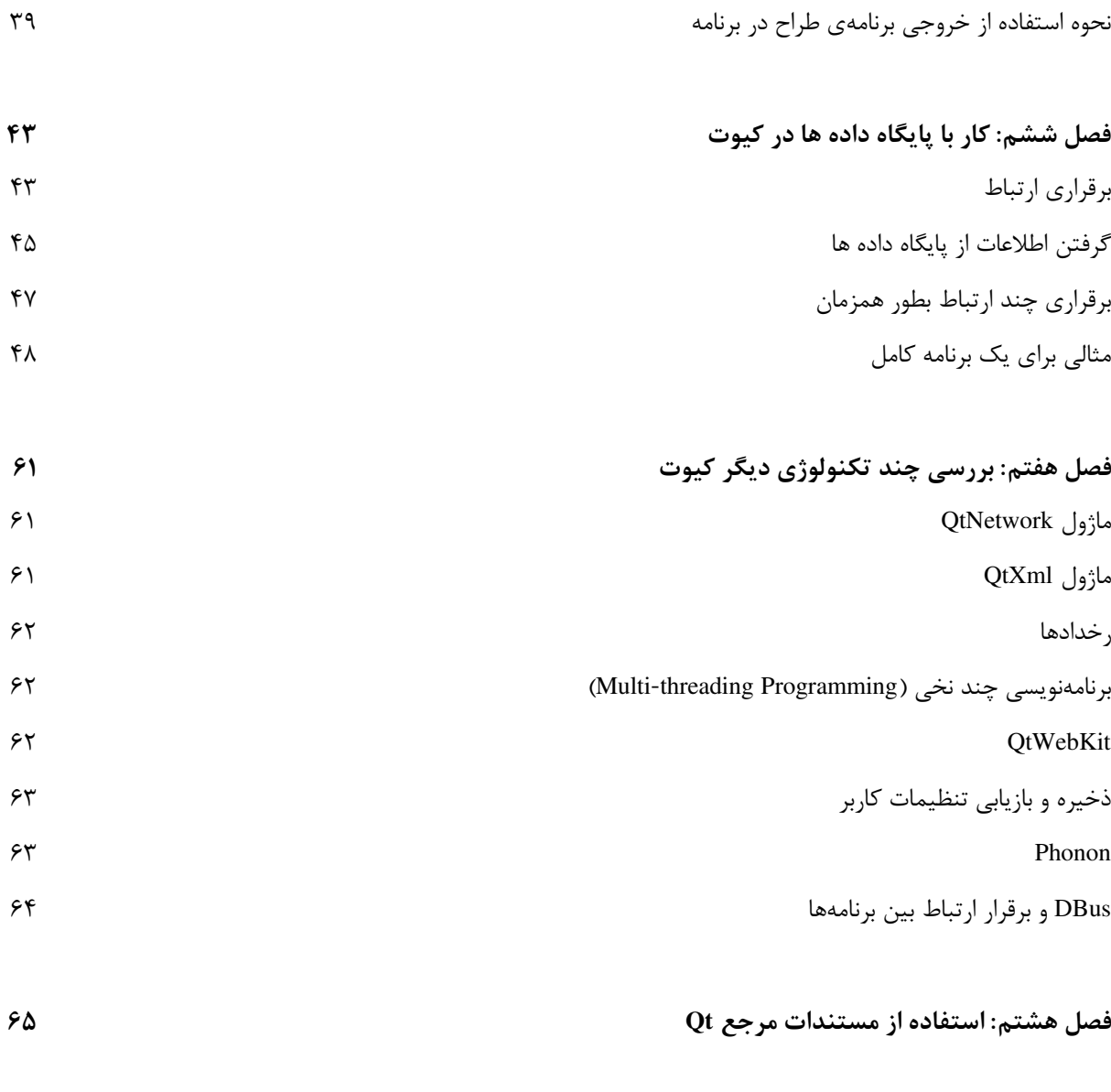

**منابع**

# **فصل اول: راه و روش Qt**

Qt («کیوت» خوانده میشود.) یک چارچوب توسعهی برنامهی چند سکویی و گرافیکی است کـه بـه شـما ایـن امکان را میدهد که برنامه خود را روی سیستم عاملهای لینوکس، ویندوز، مکینتاش و برندهای مختلفی از یونیکس اجرا نمایید. بخش زیادی از کیوت، بگونه ای طراحی شده است که یک ظاهر طبیعی و شبیه به برنامههای اصلی آن سیستم برای سیستم عاملهای مختلف ایجاد نماید، از نگهداری متون در حـافظه گرفتــه تــا ســاختن یــک برنــامهی گرافیکی چند نخی(thread(.

برای شروع یادگرفتن انجام کارها به روش Qt در این بخش یک برنام هی ساده ++C را در نظشر گرفتشه و آنشرا بشه روش کیوت بازنویسی می نماییم.

## **نصب و آماده سازی یک محیط توسعه برای Qt**

از جایی که سیستم عاملهای ویندوز و گنو/لینوکس پرکاربردتر هستند، بحثهایی که بنا به محیط متغییر هستند را برای این دو محیط بسط خواهیم داد.

امروزه نصب محیط توسعه کیوت، در سیستمهای عمومی تر، ساده تر از همیشه هستند، چرا که دیگر نیـازی بـه کامپایل آن از سورس نیست. هم برای محیط ویندوز و هم برای توزیع های مختلف گنو/لینوکس پکیجهای کامپایل شده و آمادهی نصب در دسترس کاربران میباشند.

#### **نصب در محیط گنو/لینوکس**

در محیط گنو/لینوکس شما 3 گزینه برای نصب دارید، از بسته هایی که توزیع کنند هی لینوکس شما آماده کرده است استفاده نمایید، که ساده تر، سریعتر و مطمئنتر است، یا سورس کیوت و نیازمنـدی هـای آنـرا دانلـود نمـوده کامپایل، و نصب نمایید، و یا از بستههای عمومی که نوکیا (شرکت توزیع کنندهی کیـوت) منتشـر می کنـد اسـتفاده نمایید.

برای استفاده از بسته های آماده، کافی است پکیج(بسته) ای که توزیع کنند هی لینوکس شما آماده کرده است را نصب نمایید، برای مثال در توزیعهای برپایه دبیان (مثل اوبونتو، مینت یا پارسیکس) بسته dev4-libqt را که نصششب کنید، کلیه کتابخانه های کیوت و نیازمندیهای آنها نصب خواهند شد.

و سپس شما نیاز به نصب برنامه های کمکی کیوت (Assistant Qt (طراح کیوت(Designer Qt (و یک محیط مجتمع توسعه(IDE) دارید، که برای محیط توسعه می توانید از Qt Creator و یا KDevelop4 استفاده نمایید.

بعد از نصب این برنامه ها، و نصب کامپایلر GCC و دیباگر GDB محیط توسع هی شما آماده استفاده خواهد بود. **نصب در محیط ویندوز**

نصب در محیط ویندوز، با نصب کردن پکیجی که تحت عنـوان Qt SDK منتشـر می شـود (ایــن بســته بــرای گنو/لینوکس و مک هم در دسترس است.)، به سـادگی امکـان پــذیر میباشــد، کــافی اسـت ایــن فایــل را از ســایت Qt.Nokia.com دانلود و نصب نمایید، بعـد از نصـب شــما همهی برنــامه هــای ذکـر شــده بــرای لینــوکس (غیــر از 4KDevelop (را خواهید داشت.

# **++C را Qt ای کنیم!**

شاید این جمله عجیب به نظر بیاید! اما حقیقت دارد، چارچوب توسعهی کیوت افزونههـای مفیـدی بــرای زبــان دارد که تجربهی شما از ++C را تغییر خواهد داد. <br/>  $\rm C^{++}$ 

چون این کتاب در مورد برنامه نویسی است، با یک کد شروع می کنیم:

```
#include <string>
using std::string;
class MyClass
{
public:
      MyClass(const string& text);
      const string& text() const;
      void setText ( const string& text );
      int getLengthOfText() const;
private:
     string m_text;
};
```
کلسی که در کد بال آورده شده است، یک کلس ساده ++C م یباشد.

یک رشته داریم، که می توان به آن دسترسی داشت، مقدار آنرا عوض کرد، و یا طول آنرا حسـاب کـرد. امـا ابتـدا ببینیم کدام قسمتهای کد شبیه کیوت هست و نیازی به تغییر ندارد...

- کدام قسمتهای این کد به کیوت شبیه است:
- اسم کلس با کاراکتر بزرگ شروع شده اسشت، و نامگشذاری از روش Casing Camel تبعیشت م یکنشد. یعنی هر اسم جدیدی با کاراکتر بزرگ شروع می شود، این چیــزی اسـت کــه در نامگــذاری کلاســها در کیوت رعایت میشود. (البته هیچ اجباری در استفاده از این روش نیست، در اینجا منظــور از نامگــذاری کلاسها در کیوت، در کتابخانهی کیوت است، در حالی که شما در برنامهی خود می توانید از هـر اسـلوب دیگری نیز پیروی کنید.)
- اسم توابع با حرف کوچک شروع م یشود، اما در ادامه از همان روش Casing Camel پیشروی م یکنشد، یعنی کلمات بعدی در اسامی با حرف بزرگ شروع م یشوند.
- متدهای getter)گیرنشد هی مقشدار) و setter)تنظیشم کننشده مقشدار) بشرای خصوصشیت(Property(ا text بصورت text ()و setText ()نامگذاری شده اند. این روش عمومی نامگذاری آنها در کیوت م یباشد. شششما هم می توانید از آن پیروی کنید، یا نکنید.

این مسائل ممکن است چندان به چشم نیاید، اما نامگذاری بـه یـک روش خـاص، زمـانی کـه شـما برنامههـای بزر گتری می نویسید، خیلی مفید و کاربردی خواهد بود.

#### **ار ثبری از Qt**

اولین تغییری که برای کیو تای کردن کد انجام م یدهیم: ار ثبری کردن کلسهایمان از کلس QObject است. که باعث مدیریت ساده تر و بهتر اشیاء میگردد. تغییرات در کلس ساده خواهند بود، اولین مورد به شرح زیر است:

```
#include <QObject>
#include <string>
using std::string;
class MyClass : public QObject
{
public:
      MyClass( const string& text, QObject *parent = 0 );
...
};
```
**توجه**: برای دسترسی به کلس QObject لزم است که هدرفایل QObject را include نماییم. این سیستم برای اکثر کلسهای کیوت کار خواهد کرد، یعنی برای استفاده از آنها، فایلی هم نام با کلس را include کنید. پارامتر parent همانگونه که هست، به سازند هی کلس مادر، یعنی QObject پاس داده م یشود:

**MyClass::MyClass( const string& text, QObject \*parent ) : QObject( parent )**

حالا به تغییری که این کار در نحوهی کد زدن ما ایجاد می کند نگاهی می اندازیم، ابتیدا نحیوه استفاده از کلاس MyClass در ++C بدون حضور Qt:

```
#include <iostream>
int main( int argc, char **argv )
{
     MyClass *a, *b, *c;
     a = new MyClass(' "foo");
     b = new MyClass('"ba-a-ar"');c = new MyClass(' 'baz'');
     std::cout << a->text() << " (" << a->qetLengthOfText() << ")" <<
     std::endl;
     a->setText( b->text() );
     std::cout << a->text() << " (" << a->getLengthOfText() << ")" <<
     std::endl;
     int result = a->qetLengthOfText() - c->qetLengthOfText();
     delete a;
     delete b;
      delete c;
      return result;
}
```
برای جلوگیری از نشت حافظه(leak memory (هرکدام از فراخوانی هشای new بایشد بشا یشک فراخشوانی delete همراه باشد. البته در اکثر سیستمهای مدرن که با خروج برنامه سیستم عامل فضـاها را آزاد می کنــد، ممکــن اســت مشکل بوجود نیاورد، اما همین نشت حافظه می تواند باعث کرش کردن برنامه در شـرایطی کـه سیســتم بـا کمبــود حافظه مواجه است گردد. و هرچه برنامه بزرگتر می شود، این خطاها بیشتر باعث دردسر آن می گردند.

حال بیایید این کد را با کد بعدی که با استفاده از یک والد که بطور خودکار با به پایان رسیدن تابع main حذف م یشود و خودش مسئول آزاد کردن حافظ هی فرزندانش خواهد بود، مقایسه کنیم:

**توجه**: در کدی که در ادامه م یآید، شیئ parent صرفا برای نشان دادن این مفهوم به برنامه افزوده ششده اسشت، در حالی که در برنامه های واقعی همیشه حداقل یک شیئ برای اینکار داریم، مثل یشک ششیئ QApplication و یشا پنجر هی برنامه.

```
#include <QtDebug>
int main( int argc, char **argv )
{
QObject parent;
MyClass *a, *b, *c;
a = new MyClass( "foo", &parent );
b = new MyClass( "ba-a-ar", &parent );
c = new MyClass( "baz", %parent );
qDebug() << QString::fromStdString(a->text())
                << " (" << a->getLengthOfText() << ")";
a \rightarrow setText( b \rightarrow test( ) );
qDebug() << QString::fromStdString(a->text())
                << " (" << a->getLengthOfText() << ")";
return a->getLengthOfText() - c->getLengthOfText();
}
```
شما حتی قسمتی از برنامه که برای نگهداری نتیجهی تفریق نهایی بود را نیز حذف کردید، چرا که اشــیائی کــه بطور اتوماتیک ایجاد م یشوند، میتوانند بعنوان یک پارامتر به دستور return پاس داده شوند. ایجاد یک شیئ بعنوان والد(parent (ممکن است زشت به نظر برسد اما اکثر برنامه های کیوت، یک شیئ از نوع

QApplication دارند که بدین منظور میتوان از آن استفاده نمود.

**توجه**: در کد آخری که داشتیم، دیدید که بجای استفاده از cout::std از تابع qDebug اسشتفاده کردیشم، برتشری qDebug این است که پیغام را در همهی سیستمها به همانجا که لازم است میفرستد. همچنین به سادگی میتـوان آنرا غیرفعال نمود، کافی است در زمان کامپایل OUTPUT\_DEBUG\_NO\_QT را تعریشف کنیشد. Qt همچنیشن 2 تابع دیگر برای این منظور آماده کرده است، qFatal که بعد از نشان دادن پیغام برنامه را نیز میبنسده، در زمانهسایی که خطای مهلکی رخ داده و برنامه نمیتواند ادامه پیدا کند قابل استفاده است. و qWarning که نشان م یدهد پیغام مورد نظر یک خطا است (به هر حال نشان داده شود) اما خطای مهلکی نیست که برنامه را ببندد. همچنیــن همهی این توابع خروجی خود را بهمراه یک std::endl به پایان میبرند. و دیگر نیازی به استفاده از آن نیست.

در عکس زیر می توانید تفاوت بین دو حالت استفاده از یک شیئ که در پشــته (stack) قـرار دارد بعنـوان والـد و عدم استفاده از آنرا ببینید.

والد بصورت خاکستری نشان داده شده است، چرا کــه در حـافظهی stack قـرار دارد، و بطــور اتوماتیــک حــذف میشود(حذف شدن اشیاءی کـه در stack هســتند جـزء طـبیعت ++C اسـت.). و فرزنـدان خـود را حـذف خواهـد کرد(حذف کردن فرزندان جزء طبیعت QObject و کلسهای وارث آن(هم هی کلسهای Qt (است).

می بینیم که به همین سادگی یک قابلیت بسیار مفید که ++C فاقد آن می,باشــد و در اصــطلاحات فنــی بــه آن Collector Garbage م یگویند. و زبانهایی مثل Java با داشتن آن به ++C فخر م یفروشند را به ++C اضافه نمودیم.

#### **استفاده از یک رشت هی Qt**

قدم بعدی در راه استفاده از کیوت، جایگزین کـردن هـر کلاس اسـتاندارد ++C بـا کلاس معـادل آن در کیــوت می باشد(البته در صورت وجود کلاسی معادل). **توجه**: ممکن است در وهله اول این سخن برایتان سخت بیاید، اینکشه کیشوت بشرای بیششتر کلسشها و روششهای استاندارد ++C یک کلاس معادل دارد، و ممکن است شبهه انحصارطلبی در ذهن ایجاد کند، اما در ادامهی زندگی با کیوت، درک خواهید کرد که اگـر کلاسـی، معــادلی در کیــوت دارد، صـرفا بــه دلیــل وجــود کمبودهــایی در کلاس استاندارد می باشد. و هیچگونه عمدی به انحصارطلبی در این زمینه در کار نبوده است. همچنیــن خواهیــد دیــد کــه کیوت بنحو خیلی خوبی با کتابخانهی استاندارد ++C (std) کار می کنــد. و هیچگــونه مشــکلی در اســتفاده از آنهــا بهمراه کیوت نخواهید داشت.

یکی از مهمترین کلاسها و زمینههای کاری که ++C در آن ضعیف است، کلاس string و کار با رشـته هـا اسـت. کیوت با توسعه کلس QString این ضعف ++C را تا حدودی جبران نموده است.

یکی از مهمترین خصوصیات و برتریهای QString مخصوصا برای دنیای امروز و ما فارسی زبانان، ایشن اسشت کشه متون در آن بطور پیشفرض بصورت Unicode ذخیره می گردند. پس هیچگونه مشــکلی بـا متــون فارســی نخــواهیم داشت.

در کشدی کشه در ادامشه م یآیشد، کشد کلس MyClass را تغییشر داده و از QString بجشای string::std اسشتفاده نمود هایم.

```
#include <QString>
#include <QObject>
class MyClass : public QObject
{
public:
      MyClass( const QString& text, QObject *parent = 0 );
      const QString& text() const;
      void setText( const QString& text );
      int getLengthOfText() const;
private:
      QString m_text;
};
```
زمانی که با هر دو کلس string::std و QString کشار م یکنیشد، از توابشع toStdString و fromStdString بشرای تبدیل رشته به string و گرفتن رشته از string استفاده نمایید.

#### **کامپایل برنامه**

کامپایل کردن برنامهی نهایی هیچ تفاوتی با کامپایل کردن کد اولی نخواهد داشت، تنها باید مطمئن شــوید کــه کامپایلر هدرفایلهای(files header (کیوت را پیدا خواهد کرد، و همچنین برنامه لینکر(linker (کتابخانه های کیوت را پیدا خواهد کرد.

برای انجام همه این کارها بصورت ساده و سریع، یک ابزار مفید بنام QMake بهمراه کیوت منتشر می5ردد. کــه می تواند Makefile (فایلی شامل دستوراتی که نحوهی کامپایل کردن کد را برای برنـامهی GNU Make مشـخص می کند.) برای یک باز وی وسیعی از کامپایلرها تولید کند. (در صورت آشنایی با ابزارهای دیگری مثل AutoMake و یا CMake م یتوانید از آ نها بجای QMake استفاده نمایید.) اینکار را با ساختن یک برنامه ساده شروع میکنیم، با ساختن یک پوشه بنام project آغاز کنید، سپس کدی که در زیر میآید را در فایلی بنام main.cpp در این پوشه ذخیره نمایید.

```
#include <QtDebug>
int main( )
{
      qDebug() << "Hello Qt World!";
      return 0;
}
```
حال در خط فرمان به پوشهی project بروید. تایپ کنید: qmake –project و کلید Enter را فشار دهیــد. اگــر یک لیست از محتوای پوشه بگیرید، مشاهده خواهید نمود که فایلی بنام pro.project در آن ایجاد شده است.

**نکته**: اگر نسخه آزاد کیوت برای ویندوز را نصب کرده باشید، یک برنامه بنام Prompt Command Qt همراه آن نصب شده است، که برای این منظور میتوانید از آن استفاده نمایید.

اگر فایل pro.project را باز کنید، احتمال چیزی شبیه به این خواهید داشت:

```
######################################################################
# Automatically generated by qmake (2.00a) to 10. aug 17:06:34 2006
######################################################################
TEMPLATE = app
TARGET +=
DEFENDPATH +=.
INCLUDEPATH += .
# Input
SOURCES += main.cpp
```
که یک سری متغیر را با عملگر = مقدار دهی کرده است، و یا مقداری به یکسری متغیر با عملگر =+ افزوده است. بخش جالب آن متغیر SOURCES م یباشد که نشان م یدهد qmake فایل cpp.main که سورس ما م یباشد را یافته است. (در آینده با دیگر بخشهای مهم این فایل آشنا خواهید شد.)

قدم بعدی ساختن یک Makefile وابسته به سیستم از این فایل است، این مهــم بـا اجـرای دســتور زیــر عملــی می گردد:

qmake

و یا با اجرای:

qmake project.pro چون در پوشهی کنونی تنها یک فایل پروژه(pro.) موجود است، بـا اجـرا qmake خودبخــود ایــن فایــل انتخــاب م یگردد، اما اگر چندین فایل .pro وجود داشت، نیاز به متمایز کردن آن داشتیم. نتیجهی اجرای این دستور، یک Makefile و فایلهای دیگری که برای کامپایل برنامه مورد نیاز هستند است. قدم آخر کامپایل برنامه با اجرای دستور make) در ویندوز: make32-mingw (در پوش هی مورد بحث است. آخرین بخش باقیمانده هم اجرای برنامه میباشد. که در لینوکس بـا اجـرای دسـتور project/. و در وینــدوز بـا اجرای exe.project عملی م یباشد.

نکته: در صورتی که بخواهید در ویندوز خروجی در خط فرمان داشته باشید، بایـد مقـدار console را بـه متغیـر CONFIG بیافزایید، مانند زیر:

CONFIG += console

# **بررسی یک برنام ه با واسط دیداری که با Qt نوشته شده است:**

در ادامه مبحث روش کیوت، یک برنامه با واسط گرافیکی را بررسی می کنیم. کد زیر را ببینید:

```
1. #include <QApplication>
2. #include <QLabel>
3. int main(int argc, char *argv[])
4. {
5. QApplication app(argc, argv);
6. QLabel *label = new QLabel("Hello Qt!");<br>7. label->show();
   label->show();
8. return app.exec();
9. }
```
تابع main در یک برنامهی استاندارد کیوت، شامل تعریف یک متغیر از نوع QApplication می باشد، که منسابعی در سطح برنامه(application) را مدیریت می کند. سازنده آن argc و argv که ورودیهای خط فرمان برنامه هســـتند، را قبول می کند.

خط ۶ یک شیئ از ویدجت (widget) برچسب (QLabel) تعریف می کند.

نکته: در اصطلاحات یونیکس و کیوت، کلمه ویدجت (widget که d (دال) آن خوانده نمیشـود) بــه عنصـری کــه نمود دیداری دارد اطلاق میگردد. ریشــهی ایـن کلمــه window gadget اسـت. کــه معــادل کنــترل(control) یــا نگهدارنده(container) در اصطلاحات ویندوز است. دکمه هـا(buttons) منوهـا(menus) و فریــم هــا(frames) همــه مثالهایی برای ویدجت هستند. ویدجتها می توانند دیگر ویدجتها را نگهدارند. برای مثال، پنجره اصلی یک برنامه یک ویدجت است، که دارای چند QStatusBar ،QToolbar ،QMenuBar و ویدجتهای دیگری است. اکثر برنامه ها از QMainWindow و یا QDialog برای پنجره اصلی برنامه استفاده می کنند. اما کیوت آنقدر انعطاف پذیر اســت کــه هر ویدجتی میتواند یک پنجره باشد. در این مثال برچسب ما خود، پنجره برنامه است.

خط ٧ برچسب را نمایان می کند. ویدجتها بطور پیش فرض بصورت مخفی ساخته می شــوند. تــا بتــوانیم قبــل از نمایش، آنها را تنظیم نماییم.

شاید برای شما این سؤال پیش آمده باشد که چرا شیئ برچسب را حذف(delete (نکردیم، در حشالی کشه بعنشوان فرزند هیچ ویدجتی هم تعریفش نکردیم! کاملاً درست است، اما در این حد کــم و کوچــک، زیــاد مهــم نیســت. و از جایی که اینجا سیستمعامل بطور خودکار با بسته شدن برنامه حافظه را آزاد می کند، اهمیت زیادی ندارد. اما بطــور کلی سعی کنید همیشه اشیاء Qt را در زمان اجرا یا بعد از آن به قسمتی از درخت اشیاء بچسبانید.

هیچ عکسی از نتیجهی اجرا نمی آوریم، تا خودتان آنرا آزمایش کنید! بـا تـوجه و اسـتفاده از عملیـاتی کـه بـرای کامپایل و تست کد در قسمت قبل توضیح دادیم، این کد را کامپایل و اجرا نمایید.

قبل از به اتمام رساندن بحث این برنامه، بیایید کمی تفریح کنیم در برنام های که اجرا کردید، خط زیر را QLabel \*label = new QLabel("Hello Qt!"); با QLabel \*label = new QLabel("<h2><i>Hello</i> " "<font color=red>Qt!</font></h2>"); تعویض نمایید! و برنامه را دوباره کامپایل و اجرا نمایید. (بشرای کامپایشل دوبشار هی برنشامه، اجشرای دسشتور make بتنهایی کفایت م یکند.) همانگونه که م یبینید، اکثر ویدجتهایی که متنی نمایش م یدهند(مانند Qlabel و QTextEdit(، متن بششا فرمششت html نیز قبول م یکنند، و این مسئله دست برنام هساز را در تعریف واسط برنامه باز م یگذارد. **نکته**: البته توجه داشته باشید که Qt ورودی html را بطور کامل پشتیبانی نم یکند! و در این زمینه کاست یهایی دارد. برای اطلع از باز هی تگهای html ای که پشتیبانی م یشوند سری به آدرس زیر بزنید. http://doc.qt.nokia.com/latest/richtext-html-subset.html

## **مدل اشیاء در Qt**

آخرین بحث ما در این فصل یک جمع بندی در مورد مدل اشیاء در Qt است.

مدل اشیاء ++C به نحو بهینه ای از مدل اشیاء در زمان اجرا پشتیبانی می کند. امـا طـبیعت ایســتای آن(static) در بعضی از زمینه ها غیرقابل انعطاف م یباشد.

برنامه نویسی واسط کاربری یکی از زمینه های برنامه نویسی است که هم به قابلیت های زمان اجـرا نیــاز دارد و هم به انعطاف پذیری. کیوت این مقوله را با ترکیشب نمشودن سشرعت ++C و انعطشاف پشذیری بشالی Qt بشه ارمغشان میآورد.

Qt امکانات زیر را به C++ م یافزاید و کمبودهای آنرا جبران م ینماید:

• یك مكانیزم قدرتمند برای پیاده سازی ارتباطات یكپارچه بین اشیاء كه سـیگنالها و اسـلاتها(signals and slots) نامیده میشود.

- خصوصیات(properties (برای اشیاء که قابل جستجو و طراحی م یباشد.
	- رخداد(event(های قدرتمند و فیلتر کردن آنها.

● قابلیت ترجمه شدن عبارات و جملات برنامه بدون تغییر کد که ترجمه و بین المللی سازی برنامههـا را سـاده مے ساز د.

- تایمرهای قدرتمند(کلس QTimer(
- سلسله مراتب قابل درخواست درخت اشیاء که مالکیت اشیاء را در سیستم مدیریت م یکند.
- اشار هگرهای محافظت شده (QPointer (که بصورت اتوماتیك مقدارشان در زمانی کشه بشه هیشچ ششیئی اششاره نمی کنند صفر مے گردد.
	- تبدیل انواع داد های پویا(Casting Dynamic (که در محدود هی اشیاء Qt کار م یکند.

بسیاری از این قابلیت های کیوت بوسیلهی تکنیکهای استاندارد ++C پیادهسازی شدهاند. مثلا برپایه ارثبـری از .QObject

دیگر قابلیتها همچون مکانیزم ارتباطی اشیاء و سیستم پویای خصوصیتها نیاز به سیستم Object Meta ای کشه به همراه کامپایلر متا آبجکت(Compiler Object Meta (کیوت منتشر م یگردد، دارد.

سیستم متا آبجکت یك افزونه برای ++C است که این زبان را برای پشتیبانی بهــتر از برنــامه نویســی کــامپوننتی آماده مے سازد.

**کلسهای مهم:**

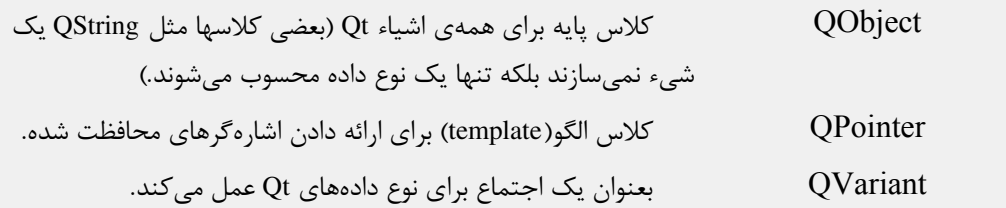

# **فصل دوم: سیگنا لها و اسل تها در Qt**

سیگنالها و اسلاتها یکی دیگر از امکاناتی است که Qt به برنامهنویس ++C می دهد، البته ایــن سیســتم بعــد از کیوت در بعضی دیگر از ابزارها نیز پیادهسازی شد. این مکانیزم به برنامهنویس امکان ارتباط ساده و سریع بین اشیاء برنامه را می دهد.

سیگنالها توابعی هستند که ساتع می گردند(emit)، نه اینکه در زمان فراخوانی(call) اجرا(execute) گردند. پس از دید ما، بعنوان برنامهنویس، ما پروتوتایپ(prototype) تابع را تعریف میکنیم! ولی آنرا پیادهسازی نمیکنیم. یک اسلات هم یک تابع است که می تواند احضار گردد در نتیجهی ساتع شدن یک سیگنال.

بگذارید بحث را با یک مثال دیداری ادام هدهیم. کد زیر را ببینید:

```
1 #include <QApplication>
2 #include <QPushButton>
3 int main(int argc, char *argv[])
4 {
5 QApplication app(argc, argv);
6 QPushButton *button = new QPushButton("Quit");
7 QObject::connect(button, SIGNAL(clicked()),
8 & app, SLOT(quit()));
9 button->show();
10 return app.exec();
11 }
```
یک برنامهی ساده Qt است که پنجرهی اصلی آن یک دکمه با متن Quit است. برنامه را کامپایل و اجرا کنیــد، و بعد از اجرا روی دکمهی Quit کلیک کنید، همانطور که انتظار می رفت، برنامه بسته می شود. چرا؟ خط ۷ برنامه سیگنال کلیکشدن دکمه را به اسلات خروج(QUIT) برنامه متصل کردهایم! پس هرگاه این سیگنال ساتع گشت، برنامه بسته خواهدشد.

اشیاء کیوت، سیگنال هایی برای سادگی کار با آنها دارند، که با مراجعه به مستندات هرکدام می توانیــد از آن هــا مطلع گردید.

تابع connect در کلس QObject تعریف شده است، پس هر فرزند (subclass (از آن این تابع را خواهد داشت. می توان هر سیگنال را به هر تعداد اسلات متصل کرد، و مطمئن بود در زمان ساتع شدن آن ســیگنال همهی آن اسلاتها اجرا خواهند شد. و حتی بیشتر، می توان یک سیگنال را به یک سیگنال دیگر متصل کرد، و اینگونه با ســاتع شدن سیگنال اول، دومی هم ساتع خواهد شد.

```
برای بازتر کردن بحث، به کد کلس MyClass که در بخش قبل نوشتیم برم یگردیم...
                                                      کد زیر تغییر یافتهی کلاس ما است:
#include <QString>
#include <QObject>
class MyClass : public QObject
{
    Q_OBJECT
public:
    MyClass( const QString &text, QObject *parent = 0 );
    const QString& text() const;
    int getLengthOfText() const;
public slots:
    void setText ( const QString &text );
signals:
    void textChanged( const QString& );
private:
   QString m_text;
```

```
};
```
در سه بخش تغییراتی در سورس ما بوجود آمده است، که آنها را از پایین به بالا بررسی می کنیم: در پایین تعریف کلاس، بخشی بنام signals آمده است، همانطور که حدس زدهاید، در این بخش ما سیگنالهای کلاسمان را تعریف می کنیم، هر چند تا سیگنالی که لازم داشته باشـیم. دوبـاره تأکیــد می کنــم، نبایــد ســیگنال را پیادهسازی کنید! یعنی کد سیگنال به همین یک خط الگوی تابع تمام می شود. (البته از دید برنامهنویس، اما از دید فنی، پیاد هسازی این تابع را کامپایلر متا آبجکت کیوت، آماده خواهد کرد.)

بالاتر می رویم، تابع setText که از قبل داشتیم را در قسمت اسلاتهای عمومی تعریف کرده ایم.

اسشل تها م یتواننشد عمشومی(public (محافظ تششده(protected (و یشا خصوصشی(private (تعریشف گردنشد. امشا سیگنالها همیشه عمومی هستند. اسلاتها را میتوان بعنوان توابعی از کلاس که میتوانند به یـک سـیگنال متصـل گردند در نظر گرفت، صرفاً تفاوت خاص دیگری نیز ندارند، پس به آنها به چشم یک تابع نگاه کنید.

در بالترین قسمت تعریف کلس، شما ماکروی OBJECT\_Q را م یبینید. ایشن عبشارت بایشد در ابتشدای تعریشف کلاس باشد. تا این کلاس را به عنوان یکی از کلاسهایی که باید برای آنها meta-object ساختهشود، مشخص کنیم. از دید Qt متا آبجکتها نمونههایی از کلاس QMetaObject هستند که اطلاعاتی در مـورد کلاس مربـوطه از جملـه نام کلاس، کلاس پایهی آن، سیگنالها و اسلاتهای آن و خیلی اطلاعات جذاب دیگر دارند.

تا به حال برنامههایی که نوشتیم و اجرا کردیم، در یک فایل تعریف شده بودند، اما خیلی زیبـاتر می شــود وقــتی که هر کلاس را در دو فایل header و source که با پسوندهای h و cpp مشخص می شوند تقسیم کنیسم. یـک ابـزار کیوت که قبلاً هم از آن نام بردیم، کامپایلر متا آبجکت (moc)، همهی کلاسها را بررسی می کند، و در صــورت نیــاز یک فایل پیادهسازی متا آبجکت برای هرکدام ایجاد می کند (فایلی با نــام moc\_FILENAME.cpp). ایــن بــه نظــر پیچیده می آید، اما از جایی که شما از QMake استفاده میکنید، اهمیتی ندارد، چون از پس این مسئولیت نیز بــه خوبی برمی آید.

این م یطلبد که سورس بال را در یک فایل بنام h.myclass ذخیره کنیشم، و کشد پیاد هسشازی کلس را در فایشل cpp.myclass که moc یک فایل دیگر بنام cpp.myclass\_moc ایجاد خواهد کرد. سورس زیر تغییراتی که در پیاد هسازی کلس MyClass ایجاد م یگردد را نشان م یدهد: 1 void MyClass::setText( const QString &text ) 2 { 3 if( m\_text == text ) 4 return; 5 m\_text = text; 6 emit textChanged( m\_text ); 7 }

در ابتدای تابع چک می کنیم که آیا واقعاً متن تغییری کرده است!؟ تا اگر نکرده باشد، سیگنال textChanged را ساتع نکنیم.

ساتع کردن یک سیگنال به سادگی دستور خط ۶ است: emit SIGNAL NAME ( PARAMETERS ); یا:

*Q\_EMIT* SIGNAL\_NAME ( PARAMETERS );

هر دو ماکرو تعریف شده هستند.

**نکته**: سیگنا لها و اسلتها در کیوت با استفاده از اشار هگر تابع پیاد هسازی شد هاند. پس زمانی که دستور emit را بهمراه سیگنال فراخوانی می کنیم، درواقع تابع سیگنال را فراخوانی نمودهایم. همانطور که پیشتر دیــدیم، بــرای هــر سیگنال یک پیادهسـازی در فـایلی کـه moc ایجـاد کـرده اسـت، وجـود دارد. و در آن فراخـوانی سـیگنال همهی اسلاتهای متصل به آن را بهمراه آرگومانها فراخوانی میکند. در این زمان برنامه، ورودی اسلات را چک میکنـــد، و صرفاً آرگومانهایی را که اسلات می خواهد به آن پاس می دهد، و از دیگر آرگومانهـا صـرف نظـر می کنــد. ایــن چــک ا کردن در سمت سیگنال انجام نمی پذیرد، یعنی اسلات میتواند همه یا بخشـی از آرگومانهـای سـیگنال را بعنـوان ورودی بگیرد. و این یعنی یک اسلات که ورودی ندارد، میتواند با هـر سـیگنالی هماهنـگ گـردد. *امـا اگـر ورودی* اسلات آرگومانی دارد که در سیگنال نیست، یا به همـان ترتیـب نیسـت، اسـلات فراخـوانی نخواهـد شـد. پـس در هماهنگسازی سیگنالها و اسلاتها دقت کنید.

> نحوه یاستفاده و عمل کرد سیگنال و اسلات تعریف شده در کلاس را بررسی می کنیم: ابتدا سه متغیر تعریف می کنیم:

```
QObject parent;
MyClass *a, *b, *c;
a = new MyClass( "foo", &parent );
b = new MyClass( "bar", &parent );
c = new MyClass( "baz", $parent );
```
کد به نظر آشنا می سد نه!؟ حال ارتباط بین اشیاء را تعریف می کنیم:

```
QObject::connect(a, SIGNAL(textChanged(const QString&)),
                 b, SLOT(setText(const QString&)) );
QObject::connect(b, SIGNAL(textChanged(const QString&)),
                 c, SLOT(setText(const QString&)) );
QObject::connect(c, SIGNAL(textChanged(const QString&)),
                 b, SLOT(setText(const QString&)) );
```
ورودی تابع connect بصورت زیر است:

connect( SenderObject, SIGNAL, ReceiverObject, SIGNAL\_or\_SLOT)

**نکته**: تلش برای مقداردهی به سیگنال یا اسلت در زمان برقراری ارتبشاط(اجشرای connect (بشاعث مششکل در زمان اجرای برنامه خواهد شد. صرفًا نوع متغیر ورودی سیگنال و اسلت در تابع connect لزم است.

ارتباط بین سه شیئ a , b و c را در شکل زیر میبینید:

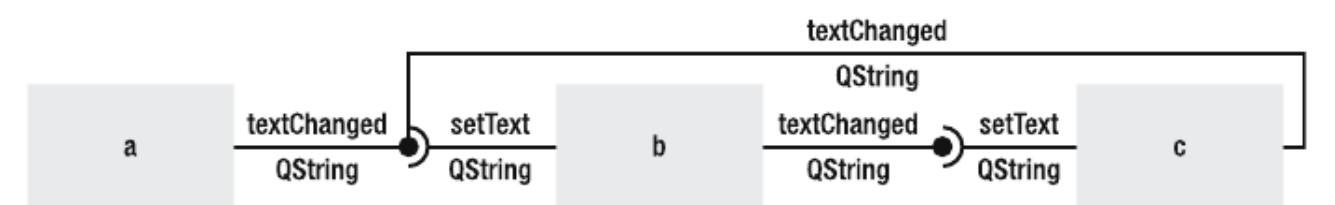

دستور زیر برای نمونه، مقداردهی به یکی از اشیاء را نشان می دهد:

b->setText( "test" );

به نظر شما، اجرای این دستور، باعث تغییر مقدار کدام اشیاء خواهد شد؟

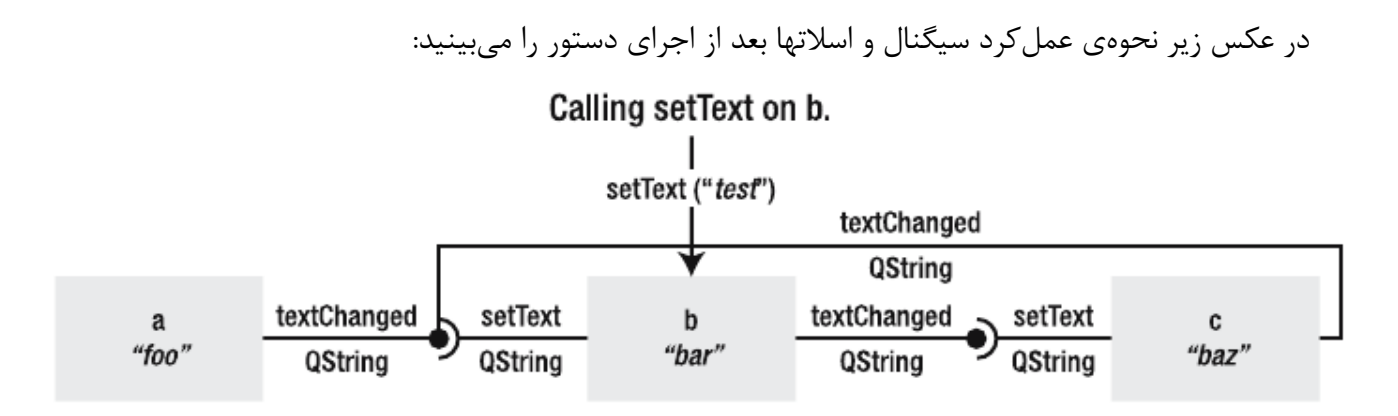

The signal goes from b to c and changes the text of c.

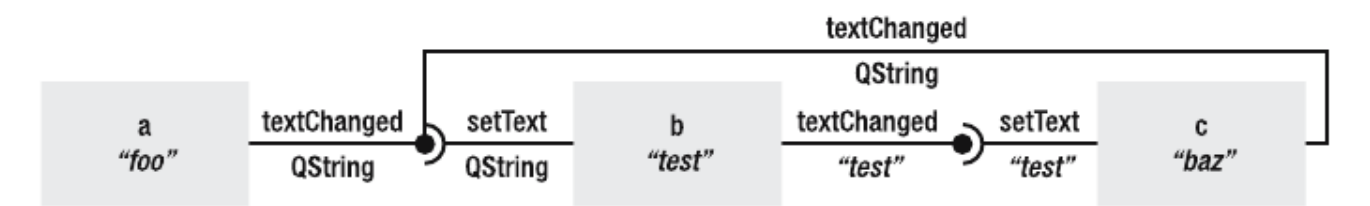

The signal goes from c to b--where it is dropped.

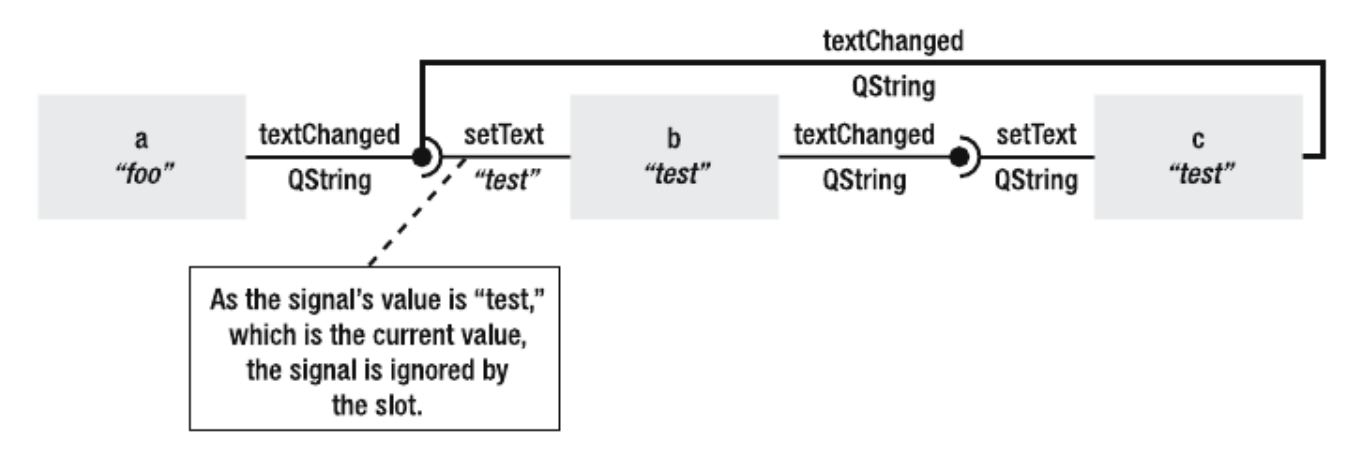

حال دستور زیر چه تغییری در مقادیر اشیاء خواهد داد؟

a->setText( "Qt" );

# **بررسی دوبار هی پروس هی کامپایل برنامه**

دفعه ی پیش که استفاده از qmake را توصیه کردیم، دلیل اینکار عدم وابستگی به سیستمعامل بود. دلیـل مهـم دیگر برای استفاده از آن، این است که qmake پروسهی تولید کدهای تعریفی(متا) را مدیریت می کند، و از این بابت خیالمان راحت خواهد بود.

عکس زیر پروسهی کامپایل یک برنامهی ++C را نشان می دهد.

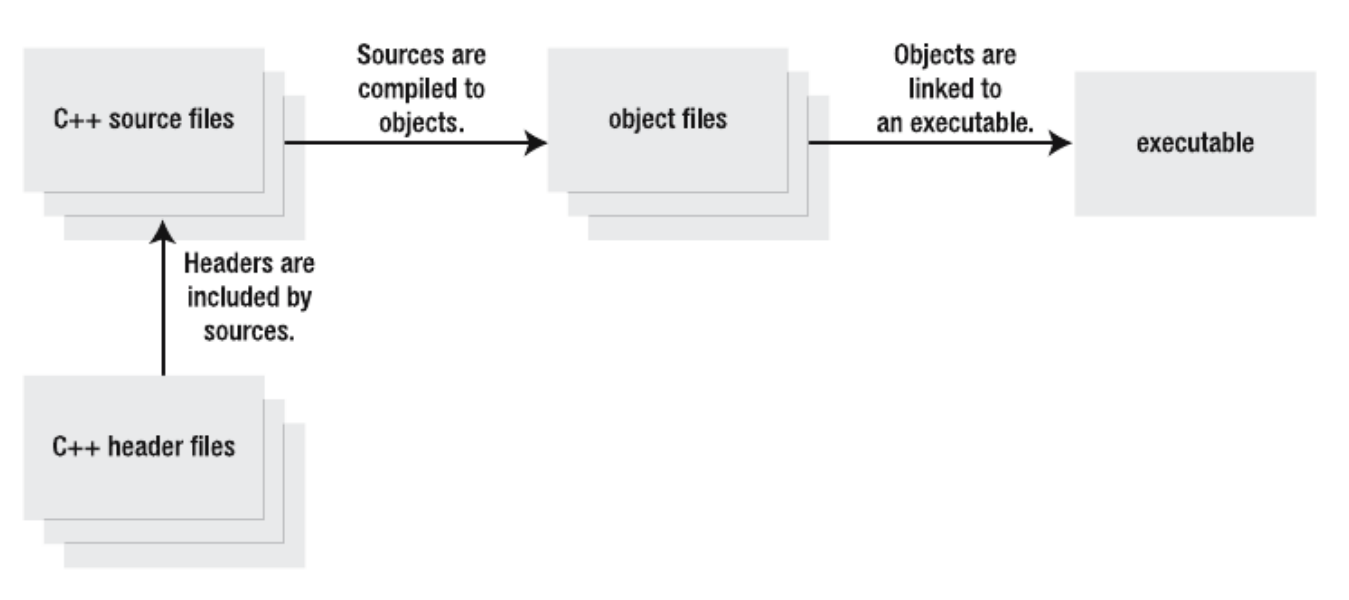

زمانی که از qmake استفاده می کنیـم، همهی header فایلهـا بوسـیلهی moc بررسـی می شـوند. moc بـدنبال کلاسهایی که ماکروی Q\_OBJECT را داشته باشند، می گردد و برای آنها فایلهای متا آبجکت را تولیـد می کنــد، و در نهایت در زمان لینک آنها را به دیگر فایلها لینک میکند، در عکس زیر ببینید:

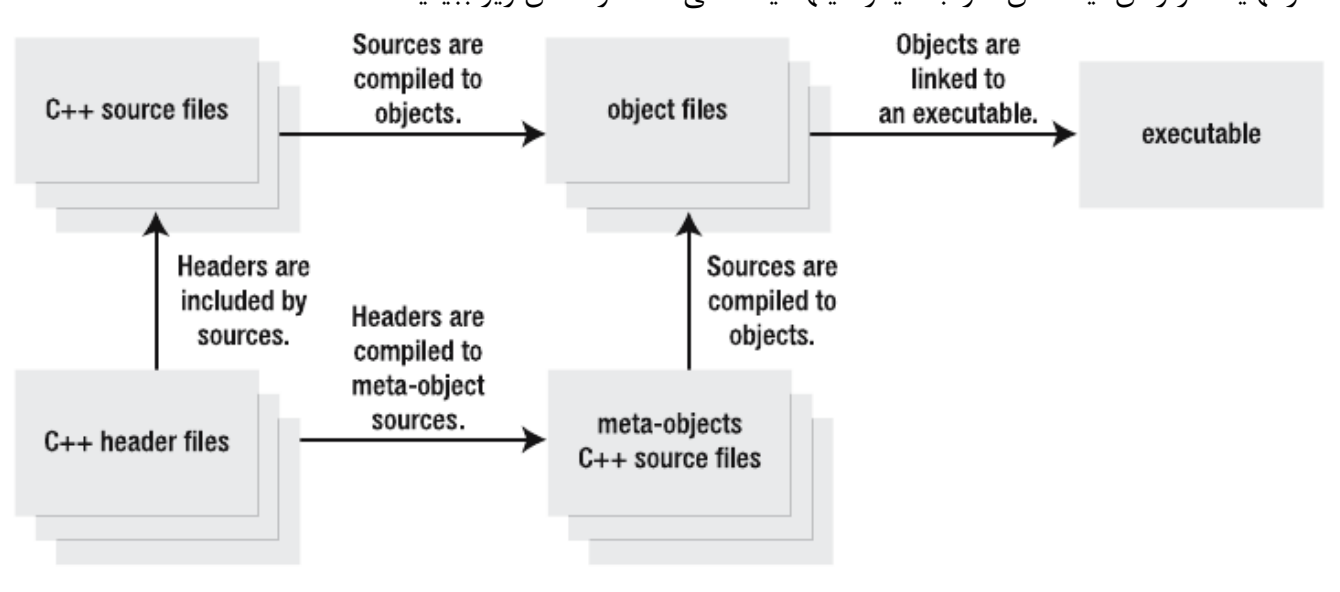

**نکته**: بیاد داشته باشید که Qt همان ++C است، بعلو هی تعدادی ماکرو و ابزار تولیدکنند هی کد moc . اگر در زمان کامپایل خطاهایی در زمینهی یافت نشدن signal هـا دریـافت کردیـد، بـه احتمـال زیـاد فرامـوش کرد هاید ماکروی OBJECT\_Q را در تعریف کلس قرار دهید. گاهی نیز خطاهایی بدلیل قراردادن این ماکرو و عدم ار ثبری کلس از QObject دریافت خواهید کرد.

# **یک مثال دیگر**

در زمان اتصال دو سیگنال و اسلات هیچ نیازی نیست که سـیگنال یـا کلاس دارنـدهی آن یـا اسـلات در مـورد کلاسی که به آن متصل میشوند، اطلاعی داشته باشند، صرفاً هماهنگی بین آرگومانهای دو تابع کفایت می *ک*ند. حال یک مثال دیگر با واسط دیداری میزنیم:

قصد ما بر این است که کاربر متنی را در یک فیلد (اینجا از QLineEdit اسـتفاده میکنیـم) وارد کنـد، و همـان متن را در یک فیلد دیگر(اینجا از QLabel استفاده می کنم.) که قابل ویرایش نیز نیست، ببیند. و کلاس مـا بعنــوان پلی بین این دو ویدجت عمل میکند.

در عکس زیر نحوهی این عمل را ملاحظه میکنید:

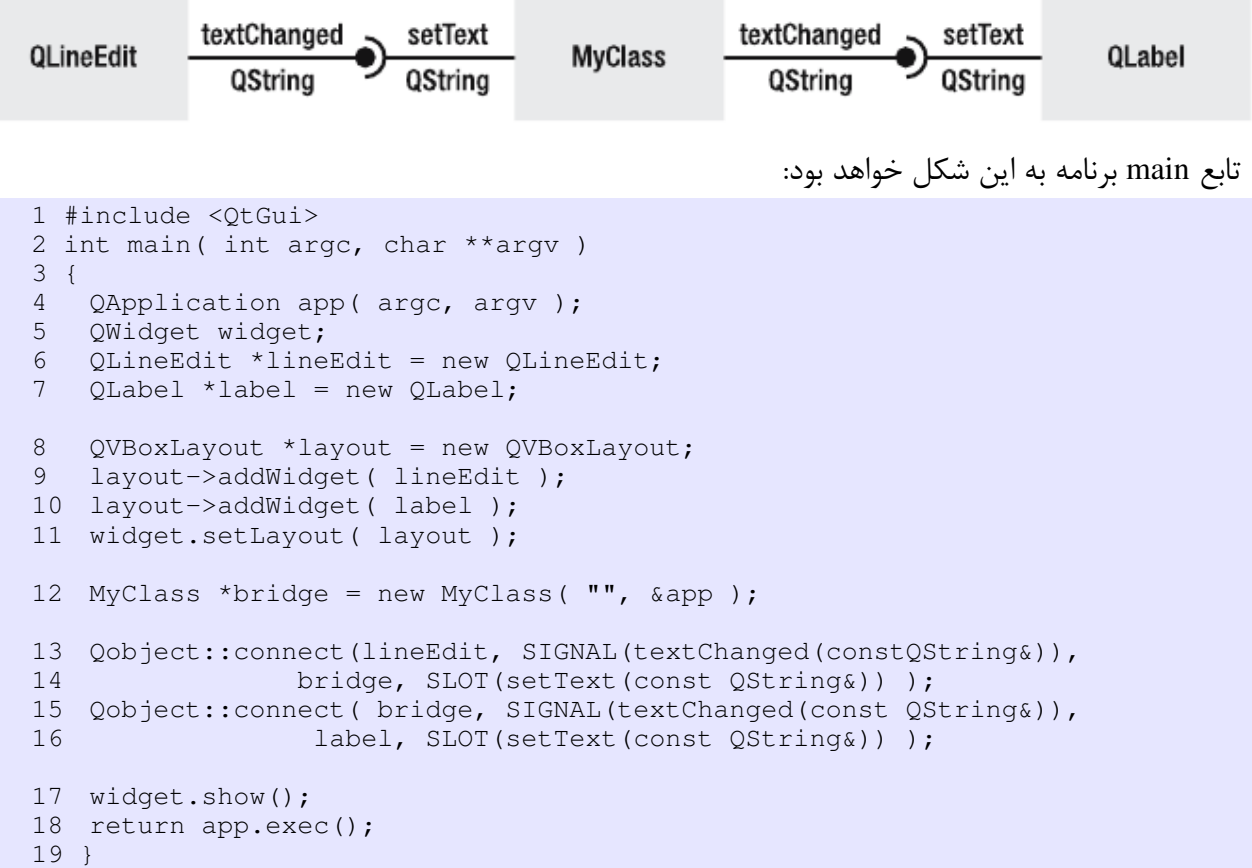

در اینجا برای بهتر شدن ظاهر برنامه از Layout های کیوت استفاده کردیشم. (خطشوط ۸ تشا 11) کشه در آینشده مفصل تر دربار هی آنها خواهیم گفت.

پیادهسازی تابع main را به ۵ بخش تقسیم کردهایم که به مرور بررسی میکنیم:

بخش اول که شامل تعاریف اولیهی برنامه، تعریف ویدجت widget برای استفاده بعنوان پنجرهی اصلی برنسامه و تعریف دو ویدجت مورد نیاز است. همانطور که متـوجه شـدید در ایـن بخـش بـرای دو ویـدجت label و lineEdit ویدجت والد را مشخص نکردیم. در ادامه(بخش دوم) که این ویدجتها را بعنوان ویشدجتهای پنجشر هی اصشلی بشه آن افزودیم، بطور خودکار مقدار parent این ویدجتها تنظیم میگردد. (و البته که میتوانستیم، و بهتر بود کـه همینجـا تنظیم کنیم. و اگر اینجا والد آنها را app تعیین میکردیم، در زمان افزوده شدن به ویـدجت widget والـد آنهـا تغییر می کرد.)

از بخش دوم فعلاً بگذریم.

در بخش سوم هم یک نمونه(instance (از کلس MyClass کشه م یخشواهیم بعنشوان پشل از آن اسشتفاده کنیشم، تعریف شده است.

> بخش چهارم ارتباط بین اشیاء را تعریف میکند. و بخش آخر که پنجره را نمایش داده و وارد حلقهی رخداد(event loop) برنامه می شویم.

#### **3 نکته در مورد برنامه:**

**نکته** :**1** خط اول برنامه، م یبینیم که فایل QtGui را include کرد هایم. Qt برای سشادگی کشار، هشدرفایلهای هشر ماژولش را در یک فایل به نام همان ماژول مثلاً QtCore ، QtGui ، QtXml و … آورده است، و برنامهنویس می تواند در صورت علاقه از این فایلها استفاده نماید. اما از نظر فنی و بهینهسازی اینکـار بهینــه نیسـت، و زمــان کامپایــل و حجم فایل object را افزایش می دهد. سعی کنید از آنها استفاده نکنیـد، و بجـای آن همـان کلاسـها کـه اسـتفاده شد هاند را include کنید.

**نکته** :**2** همانطور که حدس زدید، در نوشتن این برنامه نیازی بشه کلس MyClass نبشود، و م یتوانسشتیم بطشور مستقیم دو ویدجت را بهم متصل کنیم D:

**نکته** :**3** همانطور که ملحظه نمودید، کلس MyClass هیچ اطلعی در مورد QLabel و QLineEdit نششدارد، و اصولاً نیازی ندارد. فقط لازم است کلاسها وارث خصوصیات QObject باشند. باقی اطلاعات در زمـان اجـرا از -meta object استخراج می شود.

برای اجرای برنامه، فایل سورس و هدر را نیز باید بـه فایـل پـروژه (pro.) اضـافه نماییـد. و بعـد از آن qmake و make را اجرا کنید.

# **Containers and Iterators:سوم فصل**

کیوت کلاس هایی برای جایگزینی بعضی از کلاسهای استاندارد ++C دارد. قبل از این شــما بــا QString آشــنا شدید. در این بخش نگاهی به Containerها یا نگهدارندههایی که کیــوت بــرای برنــامهنویس فراهــم کــرده اســت مے اندازیم.

یکی از مهمترین و مفیدترین ابزارها در برنامهنویسی نگهدارندهها هستند، اشیائی که توانایی نگهداری و مدیریت اشیاء دیگر ,ا فراهم مے کنند.

نگهدارندهها یا Containerهای کیوت، کلاسهای الگـویی(template classes) هسـتند! کـه میتواننــد هـر کلاس تغییرپذیری را نگهدارند. یک بازه از نگهدارندههای مختلف مثل لیست(list)، استَک(stack)، صف(queue)، نگاشت(map) و … در اختیار شما هستند. برای استفاده سادهتر و سـریعتر از ایـن کلاسـها iteratorهـایی نیـز در اختیار برنامهنویس هستند، هم iteratorهای سازگار با روش STL (در صورتی که با STL آشـنایی نداریـد، زیـاد مهم نیست، اشاره به نام آن جهت افراد آشنا می باشد.) و هم نسخهی شبیه جاوا.

Iteratorها اشیاء کوچک و سبکی هستند که برای حرکت کردن داخل نگهدارند هها و دسترسی به اششیاء آ نهشا استفاده مے گردند.

نکته: همهی نگهدارندههای کیوت، بطور ضمنی اشتراکی(share) هستند، یعنی تا زمانی کـه مقــداری در یــک لیست (بعنوان مثال) تغییر نکند، صرفاً اشارهگر به آن بین نمونهها جابجا میشود، و کپی نمیگردد! پس پــاس دادن یک لیست به یک تابع، و یا برگرداندن یک لیست از یک تابع، یک کار سنگین نیست! و پششاس دادن const بهمششراه آن، آنرا کم هزینهتر میکند، زیرا تضمین میکند که این شیئ هرگز تغییر نخواهد کرد.

# **بررسی QList**

با بررسی کلاس QList آغاز می کنیم، همانطور که از اسم کلاس می آید، این کلاس برای نگهداری یـک لیسـت از یک شیئ استفاده می شود، (با استفاده از این کلاس، شما آرایهها را فراموش خواهید کرد ;) ) کد زیر یک لیست از QString را نمایش می دهد که با استفاده از اپراتور >> به آن اشیاء جدید اضافه می کنیم:

```
QList<QString> list;
list << "foo" << "bar" << "baz";
foreach( QString s, list )
   qDebug() << s;
```
کد نشان می دهد توسعه دهندگان کیوت چه نظری در مورد یک لیست داشتند، و نحوهی استفاده از آن، ســاده و سریع. در ++C دستوری بنام foreach نداریم، امـا یـک مـاکرو در Qt تعریـف شـده کـه اینکـار را بـا اســتفاده از Iteratorها انجام م یدهد. پس فقط کد را کوتاه و ساده م یکند برای برنام هنویس.

### کد زیر هر دو Iterator جاوا و STL را نشان میدهد: (کیوت هر دو را پشتیبانی می کند.)

```
QList<int> list;
list << 23 << 27 << 52 << 52;
```

```
//Iterating through list using Java like iterator:
QListIterator<int> javaIter( list );
while( javaIter.hasNext() )
   qDebug() << javaIter.next();
//Iterating through list using STL like iterator:
QList<int>::const_iterator stlIter;
```

```
for( stlIter = list.begin(); stlIter != list.end(); ++stlIter )
   qDebug() << (*stlIter);
```
برای مقایسهی این دو مدل، باید گفت مدل STL بهینهتر است. هرچند، سـادگی و خوانـایی کـد شــبیه جــاوا، می تواند دلیل خوبی برای استفاده از آن باشد.

**نکته**: کام ًل طبیعی و معقول اسشت کشه از typedef بشرای جلشوگیری از نوششتن چنشدبار هی Iterator::<>QList

استفاده کنید. بعنوان مثال یک لیست از MyClass را MyClassList نامگذاری م یکنیم، اینگونه: typedef QList<MyClass>::Iterator MyClassListIterator; این عمل باعث بالا رفتن خوانایی کد شبیه STL می گردد.

در کدی که بررسی کردیم، مقادیر لیست قابل تغییر نبودند، این باعث بهینهتر شدن برنامه، در زمانهایی که واقعاً نیازی به تغییر مقادیر لیست نداریم می گردد. اما گاهی نیاز به تغییـر در لیسـت داریــم، در ایــن مواقــع از کــد زیــر استفاده می کنیم:

```
QList<int> list;
list << 27 << 33 << 61 << 62;
QMutableListIterator<int> javaIter( list );
while( javaIter.hasNext() )
{
   int value = javaIter.next() + 1;
    javaIter.setValue( value);
    qDebug() << value;
}
Qlist<int>::Iterator stlIter;
for( stlIter = list.begin(); stlIter != list.end(); ++stlIter )
{
    (*stilter) = (*stilter)*2;qDebug() << (*stlIter);
}
```
در مورد Iterator-STL اینبار از نام Iterator استفاده کردیم، بجای iterator، این دو مترادف هم هستند، و هردو قابل قبول هستند.

**توجه:** اینجا مقدار اشیاء داخل لیست را تغییر دادیم، دقت داشته باشید که زمانی که به لیست شی ئای اضافه یا کم می کنیم، ممکن است Iterator ما بی|عتبار(invalid) گردد. به این معنی که قابل استفاده نباشد. علاوه بر جلو رفتن با اپراتور ++ شما می¤وانید از اپراتور -- هم برای عقب رفتن در لیست STL استفاده نماییـــد. همینطور در مورد جاوا توابع previous و findNext و findPrevious هم در دسشترس هسشتند. سشعی کنیشد زمانهای جلـو، عقـب رفتـن در لیسـت از hasPrevious و hasPrevious بـرای اطمینـان خـاطر از اینکـه وضـعیت نامشخصی رخ ندهد، استفاده کنید.

ن**کته**: زمانی که می خواهید از Iteratorها استفاده کنید، سعی کنید تا جای ممکن از constant iteratorها استفاده کنید، چون هم سرعت بیشتری دارند، هم مطمئن هستید که تغییری در مقادیر ایجاد نخواهد شد.

علاوه بر روشهای بالا، شما می توانید از اپراتوی [] یا تابع at برای دسترسی به اشیاء یک لیست استفاده نمایید. کد زیر را ببینید:

```
int sum = list[5] + list.at(7);
```
کامل شبیه یک آرایه، نه؟

## **پر کردن لیست**

تا به اینجا فقط با اپراتور >> برای افزودن مقدار به لیست آشنا شدید، که به معنــی افــزودن یــک مقــدار بــه تــه لیست می باشد، اما گاهی اوقات ما نیاز داریم یک مقدار جدید را به سر لیست اضافه کنیم، و یا در یک جای خــاص، برای این موارد توابع prepend و insert در دسترس هستند:

```
QList<QString> list;
list << "first";
list.append( "second" );
list.prepend( "third" );
list.insert( 1, "fourth" );
list.insert( 4, "fifth" );
```
برای درک بهتر کد، عکس زیر را ببینید:

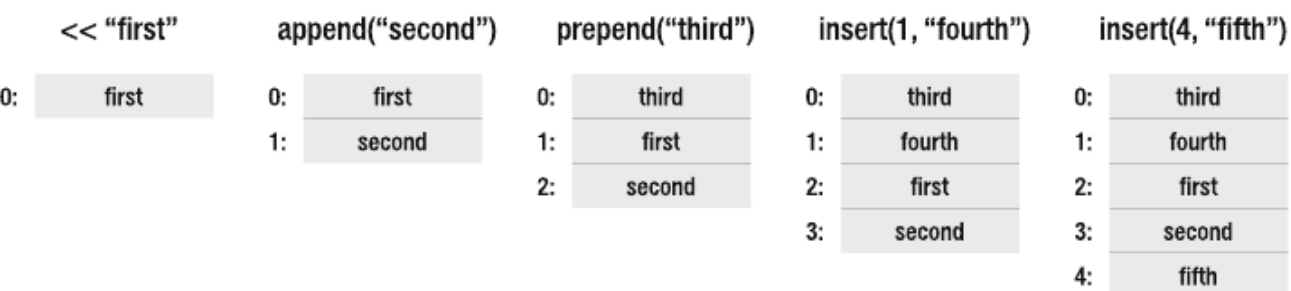

## **لیستهای بیشتر**

کلاس لیست نیست، کلاسهای دیگری برای سناریوهای مختلف موجودنـد. زمـانی کـه میخــواهیم Gلنفی ت کلس لیستی برای استفاده انتخاب کنیم، در اکثر موارد بهترین انتخاب QList است، تنها ایراد اسشتفاده از QList این است که در مواقعی که می خواهیم مقادیر جدید را به وسط لیست اضافه کنیم، کند عمل می کند.

دو کلاس ویژهی لیست دیگر داریم، مورد اول QVector است. که تضمین می دهـد کـه مقـادیر بـه ترتیـب در حافظه نگهداری گردند. پس زمانی که شما یک مقدار به سر لیست، و یا وسـط آن اضـافه می کنیـد، همهی مقــادیر جابجا خواهند شد. اما فایدهی QVector زمانی است که می خواهیم به ترتیب به مقادیر لیســت دسترســی داشــته باشیم.

گزینهی دیگر کلاس QLinkedList است، که یک لینک لیست ارائه میدهد. اما هیچ تضمینی در مورد ترتیب ذخیرهی مقادیر و ترتیب دسترسی به آنها وجود ندارد. زمان افزودن مقدار جدید به لیست، بدون تــوجه بــه اینکــه کجای لیست باید اضافه گردد یکسان است. که در مورد مشکلی که با QList داشتیم(کندی افزودن مقدار جدید به وسط لیست)، گزینهی خوبی است. خوبی مهم دیگری که لینک لیستها دارند، این است که تا زمانی که مقــداری در لیست باشد، Iteratorها مقدار نامشخصی نخواهند داشت. هرچقدر که مقدار اضافه یا کم کنیم.

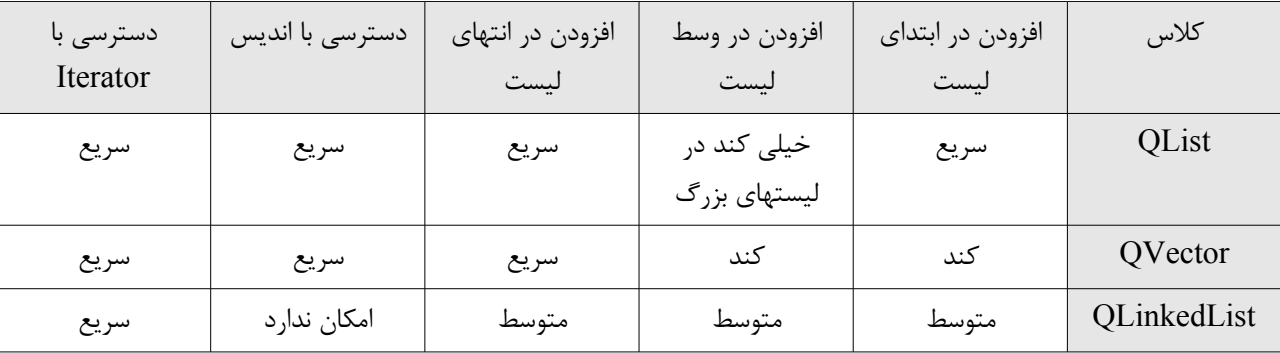

در جدول زیر سه کلس را باهم مقایسه کرد هایم:

#### **لیستهای مخصوص**

تا به اینجا لیستهای عمومی را دیدیم، اما کیوت لیستهایی مخصوص یک دادهی خـاص نیـز دارد، بعنـوان مثـال لیستی از رشت هها را بررسی م یکنیم: QStringList

این کلاس از  $\rm QList < QString>$ ارثبری نمودهاست، پس کاملاً مثـل آن قابـل اسـتفاده اسـت، امـا توابـع و امکاناتی بیشتر نیز دارد، که کار با رشتهها را سادهتر میکند:

در ابتدا نیاز به یک لیست داریم: QStringList list; list << "foo" << "bar" << "baz"; حال یک لیست داریم که داخل آن رشت ههای bar ، foo و baz نگهداری م یگردند. شما م یتوانید مقادیر آنرا با یک رشت هی دلخواه خود بهم بچسبانید و یک رشت هی دیگر تولید کنید: QString all = list.join(","); حال رشت هی all مقدار "baz,bar,foo "را خواهد داشت. کار دیگری که بعنوان مثشال م یتوانیشد انجشام دهیشد، جایگزین کردن یک رشته با رششت های در هم هی مقشادیر لیسشت، بعنشوان مثشال م یخشواهیم کشاراکتر 'a 'را بشا 'oo' جایگزین نماییم.

list.replaceInStrings( "a", "oo"); علاوه بر join کلاس QString یک تابع بنام split دارد، که کار آن برعکس است، یعنی براساس رشــتهای کــه به تابع split میدهیم، رشتهی ما را تکهتکه میکند، و نتیجه را در یک QStringList برمی گرداند: list << all.split(",");

```
به نظرتان list الن چه مقادیری دارد؟
               درست حدس زدید؟
```
"foo", "boor", "booz", "foo", "bar", "baz"

# **پشتهها و صفها** حال میخواهیم با کلاسهای ویژهای که برای افزودن مقادیر جدید در محل خاصی از لیست، و برداشتن مقدار از محل خاص دیگری بهینهشدهاند آشنا شویم. کلسهای QQueue و QStack .)با مفاهیم پشته و صف آشنایی دارید؟) پشتهها لیستهایی هستند که بعنوان LIFO شناخته میشوند یا Last In, First Out که آخرین مقداری که به آنها افزودهاید اولین مقداری است که می توانید از آن بردارید. صفها نیز، لیستهای FIFO شناخته می شوند (First In First Out) که شبیه یک صف عمل می کنند، هر مقداری که زودتر وارد صف شده باشد، زودتر از آن خارج می شود. یک پشته چهار تابع مهم و کاربردی دارد: push برای افزودن مقدار جدید به پشته استفاده م یشود. top برای گرفتن و داشتن مقدار بالی پشته استفاده م یشود. pop برای حذف کردن مقدار بالی پشته و برگرداندن و استفاده از آن. isEmpty نشان م یدهد که آیا پشته خالی است یا نه!؟

کد زیر را ببینید:

QStack<QString> stack;

```
stack.push( "foo" );
stack.push( "bar" );
stack.push( "baz" );
QString result;
while( !stack.isEmpty() )
    result += stack.pop();
```
در مورد صف، این توابع به شرح زیر هستند: enqueue برای افزودن مقدار جدید به ته صف. dequeue برای برداشتن و حذف مقدار سر صف. head برای دسترسی به مقدار سر صف. isEmpty بررسی اینکه آیا صف خالی است یا نه!؟

کد زیر استفاده از این توابع را نشان می دهد:

```
QQueue<QString> queue;
queue.enqueue( "foo" );
queue.enqueue( "bar" );
queue.enqueue( "baz" );
QString result;
while( !queue.isEmpty() )
    result += queue.dequeue();
```
#### **نگاشت (Map(**

لیستها برای نگهداری اشیاء خوب هستند، اما گاهی اوقات نیاز به نگهداری اشیاء به طرق دیگری داریــم. چیــزی شبیه به یک دیکشنری، یک نگاشت بین یک کلید و یک مقدار! اینجاست کــه کلاســهای QMap و QHash وارد تصویر می شوند. (اگر به پایتون آشنا باشید، چیزی شبیه به dict هستند.)

زمانی که یک QMap می سازید، کلاسهای الگویی که به آن می دهید به ترتیب نوع کلید و نوع مقدار هستند:

```
QMap<QString,int> ourMap;
map['Tfoo"] = 42;map['bar"] = 13;map['base"] = 9;
```
برای افزودن یک مقدار به یک نگاشت(map) تنها چیزی که لازم است همین روش بالا است، اینگونه اگر کلیــد مورد نظر در نگاشت وجود نداشته باشد، یک کلید/مقدار اضافه می گردد، و اگر وجود داشته باشـد، مقـدار آن تغییــر می کند و مقدار جدید را می گیرد.

شما میتوانید با استفاده از تابع contains بررسی کنید که آیا این کلید در نگاشت موجود است یا نه!؟

نمایش دادن همهی جفتی های کلید/مقدار:

```
foreach( QString key, map.keys() )
   qDebug() << key << " = " \lt\lt map[key];
```
اگر یادتان باشد، گفتیم ماکروی foreach از Iteratorها برای حرکت روی یک نگهدارنده استفاده می کند. پس ما هم می توانیم بطور مستقیم، از یک Iterator برای حرکت و دستیابی به کلید/مقـدارهای یـک نگاشـت اسـتفاده کنیم:

QMap<QString, int>::ConstIterator ii; for(  $ii = map.configbegin{bmatrix} i & i \end{bmatrix}$ ;  $iii == map.configIndex[i]$ ;  $+ii$ qDebug() << ii.key() <<  $" = " << ii.value()$ ;

عملگر [] برای دستیابی به مقادیر موجود در نگاشت خوب است، اما همانطور که گفــتیم، اگــر کلیــد مــورد نظــر موجود نباشد، آن کلید ساخته می شود. و بعنوان مثال در کد زیر، یک کلید/مقدار جدید با کلید مورد نظر ما ساخته می شود و مقدار آن مقدار پیشفرض خواهد بود:

 $sum = map["foo"] + map["ingenting"]$ ;

اما در اینجا منظور ما این نیست!

پس بهتر است استفاده از تابع value بجای اپراتور [] را تمرین کنید. در این صورت یک مقدار پیشفرض ساخته و برگردانده میشود، اما به Map ما اضافه نمی شود:

sum = map["foo"] + map.value("ingenting"); زمانی که یک شیئ نگاشت میسازیم، نوع دادهای که بعنوان کلیــد بــه آن میدهیــم بایــد از اپراتورهــای == و > پشتیبانی کند. چون نگاشت باید بتواند کلیدها را با هم مقایسه و مرتب کند. QMap جسشتجوی خشوبی دارد، زیشرا همیشه کلیدها را مرتب نگهمی دارد، نه به ترتیبی که آنها را وارد نگاشت کردهایم.

شما میتوانید حتی نتیجهی بهینهتری داشته باشید با اســتفاده از کلاس QHash بجــای QMap ; یــ ا کلاس QHash کلیدها <sub>د</sub>ا مرتب نمی *ک*ند.

# **(بحث** *QHash* **که در ادامه م یآید ممکن است کمی سنگین و گی جکننده باشد، م یتوانید فعل از آن عبور کنید.)**

وست این تواند به همان طریق QMap استفاده شود، با این تفاوت که نوع دادهای کسه بسه آن بعنسوان کلیسه CHash به معان م یدهید باید اپراتور == داشته باشد و یک تابع عمومی بنام qHash ، که تابع qHash باید یک مقدار unsigned int برگرداند که به آن hash key یا کلید hashing می گوییم، که برای هر کلید منحصـربه فـرد اسـت، اینگــونه سرعت جستجو بیشتر میشود. کیوت این تابع را برای اکثر نوع دادهای ها آماده کـرده اسـت! فقـط در صـورتی کـه میخواهید کلاسی که خود نوشتهاید را در یک QHash نگهدارید، لازم است این تابع را آماده کنید.

کارایی hash list ها بستگی به تعداد برخورد(تصادم)هایی که میتواند انتظـار داشـته باشـد دارد. کـه تعـداد کلیدهایی است که کلید hashing یکسان خواهند داشت. با استفاده از اطلاعاتی که در مورد کلید دارید، می توانید کارایی آنرا افزایش دهید. بعنوان مثال در یک برنامهی دفترچه تلفن، افراد ممکن است اسامی یکسانی داشته باشند. اما ممکن نیست نام یکسان و شماره تلفن یکسان داشته باشند، از همین مسأله برای حـل مشـکل تصـادم اســتفاده مے کنیم.

کد زیر، کلس فرد را که نام و شماره تلفن را نگه م یدارد را نشان م یدهد:

```
class Person
 {
public:
 Person( const QString& name, const QString& number );
const QString& name() const;
const QString& number() const;
 private:
 QString m_name, m_number;
};
```

```
برای این کلس، شما باید یک اپراتور == و یک تابع qHash آماده نمایید.
برای تابع qHash، ما مقدار   hash اسم و شماره را از qHash خود کیوت می گیریم، و نتایـج را بـا اســتفاده از
                                                            اپراتور منطقی \rm XOR (^)جمع میبندیم:
  bool operator==( const Person &a, const Person &b )
   {
      return (a.name() == b.name()) \&& (a.number() == b.number());
  }
  uint qHash( const Person &key )
   {
      return qHash( key.name() ) ^ qHash( key.number() );
   }
```
برای آزمایش تابع qHash یک لیست مے سازیم و مقادیری به آن مے افزاییم، سپس وجود و عدم وجود مقادیری را در آن میآزماییم:

```
QHash<Person, int> hash;
hash[ Person( "Anders", "8447070" ) ] = 10;
hash[ Person( "Micke", "7728433" ) ] = 20;
qDebug()<< hash.value( Person("Anders", "8447070" ) ); // 10
qDebug() << hash.value( Person("Anders", "8447071" ) ); // 0
qDebug()<< hash.value( Person("Micke", "7728433" ) ); // 20
qDebug()<< hash.value( Person("Michael", "7728433" ) ); // 0
```
# **فصل چهارم: استفاده از QMake**

qmake ابزاری برای ساده و یکسان سازی پروسه کامپایل برنامه ها در محیطهای گوناگون میباشد. در واقــع برنــامه qmake فایلهای Makefile مورد نیاز برای کامپایل برنامه را تولید می کند. اما به سادگی نوشتن تنها چند خط برای کاربر. همچنین امکانات ویژه ای برای برنامههای نوشته شده با کیوت را دارا میباشد مانند افزودن دســتورات مــورد نیاز برای استفاده از moc و uic. این راهنما نکات پایهی استفاده از ابزار qmake را در بر می گیرد، برای اطلاعـات بیشــتر بــه مســتندات Qt مراجعــه

# **شروع ساده:**

نمایید.

در نظر بگیرید، کد اولیه برنامه مورد نظر را نوشته و می خواهیم آنرا تست کنیم. و حالا ما سه فایـل شــامل کــدهای برنامه داریم:

- hello.cpp
- hello.h
- main.cpp

نکت هی دیگری که در مورد برنامه م یدانیم این است که برنامه با استفاده از Qt نوشته شده است. در نظر بگیریم که هر سه فایل کد ما در پوش هی project قرار دارند: وارد پوشه project شده، بوسیل هی ویرایشگر متن مورد علقه تان، فایلی بنام pro.hello ایجاد نماییشد. کشه در واقشع همان فایلی است که به عنوان ورودی به qmake خواهیم داد. حال باید به qmake بگوییم فایلهای سورس برنامه کدامهاست؟ برای اینکار ما از متغیر از پیش تعریف شده SOURCES استفاده م یکنیم، و مقادیر مورد نظشر را بشه آن م یدهیشم: برای اینکار خطی را با SOURCES آغاز نموده اسم فایل cpp.hello را به آن مقدار دهی م ینماییم: SOURCES += hello.cpp

و اینکار را در مورد همه فایلهای سورس برنامه تکرار م یکنیم، پس در پایان فایل pro.hello بشه ایشن ششکل خواهشد بود:

SOURCES += hello.cpp SOURCES += main.cpp

اگر علاقه مند به لیست کردن همه فایلها بصورت یکجا هستید، می توانید از روش زیر نیز استفاده نمایید: SOURCES =  $hello.cpp \setminus$ main.cpp

حال که سورس فایلها مشـخص شـدند، هـدر(header) فایلهـا را نیــز بـا اســتفاده از متغیــر HEADERS مشـخص می کنیم، به اینصورت که خط زیر را به فایل hello.pro می افزاییم:

HEADERS += hello.h

نام فایل اجرایی خروجی، بصورت خودکار از نام فایل .pro تعیین خواهد شد، یعنشی مثل اینجشا، خروجشی برنشامه در سیستم عامل ویندوز hello.exe و در گنو/لینوکس hello خواهد بود. اگر میخواهید این رفتـار را تغییـر دهیـد، بـه شیوه زیر عمل نمایید:

TARGET = helloworld

حال فایل اجرایی در پایان کامپایل exe.helloworld خواهد شد.

آخرین بخش، تعیین مقدار متغیر CONFIG خواهد بود. از جایی که ایشن برنشامه بشا اسشتفاده از توابشع و کلسشهای کیوت نوشته شده است، باید qt را در تنظیمات تعیین نماییم، تا qmake کتابخانه های مربوطه را بشه برنشامه لینشک نموده و دستورات مربوط به moc و uic را در فایل Makefile خروجی بیافزاید.

در نهایت فایل pro.hello به این شکل خواهد بود:

```
CONFIG += qtHEADERS += hello.h
SOURCES += hello.cpp
SOURCES += main.cpp
```
شما حالا می توانید با استفاده از برنامه qmake یک Makefile برای کامپایل برنامه خود بسازید: qmake -o Makefile hello.pro

سپس برای کامپایل برنامه make را اجرا کنید. برای کاربران ویژوال استدیو، qmake م یتواند فایل .dsp و یا .vcproj تولید کند، به این صورت: qmake -tp vc -o hello.dsp hello.pro

## **چطور خروجی برنامه را قابل اشکال زدایی(debug (کنیم؟**

پر واضح است که فایل اجرایی برنامه بطور پیش فرض قابلیت اشکال زدایی را ندارد، چون برای این منظور، اطلعات بیشتری باید در زمان کامپایل به فایل اجرایی اضافه شود. قابل دیباگ کردن فایل اجرایی خروجی، به سادگی افزودن debug به مقدار متغیر CONFIG م یباشد. بطور مثال:

CONFIG += qt debug HEADERS += hello.h SOURCES += hello.cpp SOURCES += main.cpp

# **افزودن سورس فایلهایی مخصوص یک محیط خاص**

در حین برنامه نویسی، ممکن است کدها یا سورسهایی داشته باشید که بخواهید فقـط در یـک محیـط خـاص مثلا ویندوز استفاده شوند.

محتوای فایل proی زیر را ببینید:

```
CONFIG += qt debug
HEADERS += hello.h
SOURCES += hello.cpp
SOURCES += main.cpp
win32 {
  SOURCES += hellowin.cpp
}
unix {
 SOURCES += hellounix.cpp
}
```
در صورتی که این فایل در محیط ویندوز استفاده شود، فایل cpp.hellowin به سورسهای برنامه اضافه خواهد شد و کامپایل خواهد شد، و در صورتی که در محیط یونیکس / لینــوکس اســتفاده شــود، فایــل hellounix.cpp کامپایــل خواهد شد.

## **متوقف کردن qmake در صورت عدم وجود یک فایل**

ممکن است بخواهید، در صورت عدم وجود یک فایل خاص، تولید Makefile را متوقف نمایید. در اینصورت از روش زیر استفاده می کنیم:

```
!exists( main.cpp ) {
  error( "No main.cpp file found" )
}
```
## **پروژه های عمومی** *QMake*

در این قسمت، نحوهی تنظیم فایل .pro برای ساختن ۳ نوع پروژه مختلف Qt بوسیله QMake را توضــیح خــواهیم داد:

- **.1 ساختن یک برنامه کاربردی**
	- **.2 ساختن یک کتابخانه**
		- **.3 ساختن یک پلگین**

# **ساختن یک برنامه کاربردی**

#### **قالب app**

با تعیین قالب برنامه بعنوان app به qmake اطلاع میدهیم که باید Makefile ای که میسازد، یک برنامه کاربردی (Application (تولید کند.

اینکار بوسیله افزودن خط زیر به فایل .pro انجام میگیرد:

TEMPLATE = app

با این قالب نوع برنامه به یکی از دو صورت زیر میتواند تعیین شود: (با افزودن آن به مقدار متغیر CONFIG)

| مقدار   | توضيح                                                          |
|---------|----------------------------------------------------------------|
| windows | برنامه مورد نظر واسط گرافیکی دارد.                             |
| console | برنامه مورد نظر واسط گرافیکی ندارد، و اصطلاحا خط فرمانی میباشد |

زمانی که قالب برنامه را app تعیین کردیم، متغییرهای زیر قابل تشخیص و استفاده در فایل .pro خواهند بود:

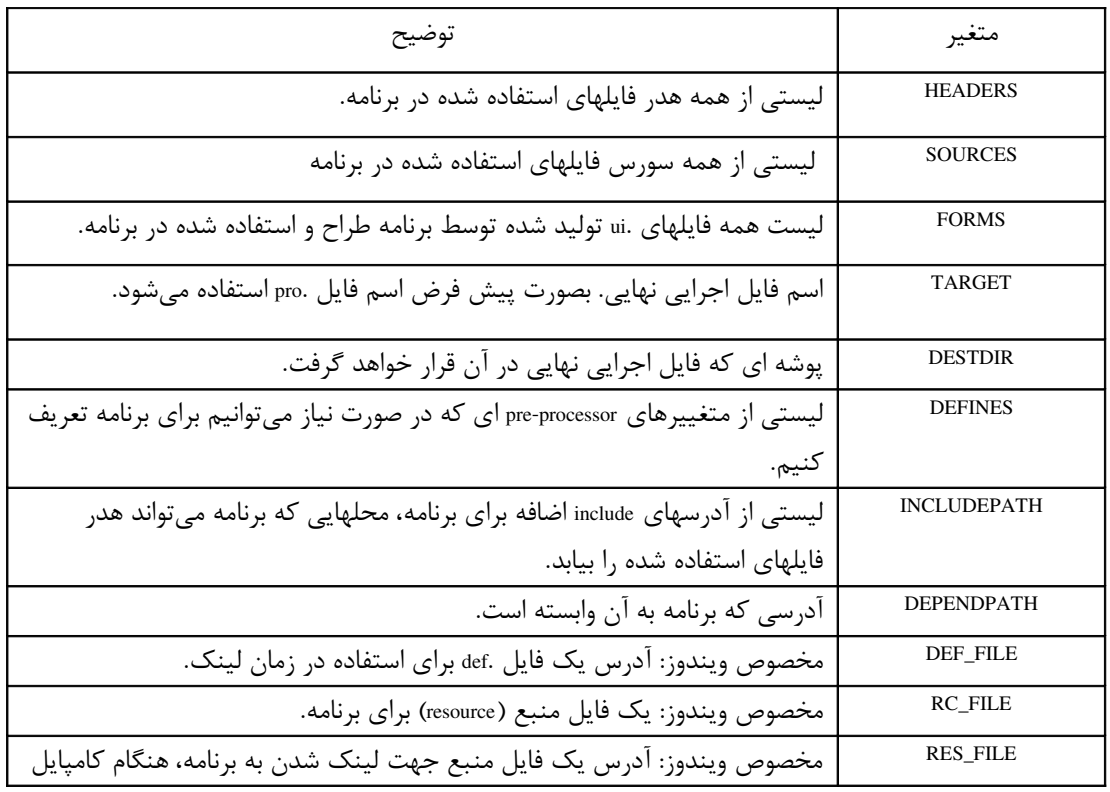

فقط در صورتی نیاز به تنظیم این متغیرها خواهید داشت، که مقداری برای آن داشته باشید، بطور مثال اگر هیچ آدرسی شامل هدرفایلهای اضافه برای برنامه نداشته باشید، نیازی به تنظیم آن نخواهد بود. Qmake آدرسهای پیشفرض سیستم را خودکار به این متغیر اضافه می کند. بعنوان مثال، فایل پروژهی یک برنامه اینگونه میتواند باشد:

TEMPLATE = app DESTDIR = c:/helloapp HEADERS += hello.h SOURCES += hello.cpp SOURCES += main.cpp DEFINES += QT\_DLL CONFIG += qt warn\_on release

برای متغییرهایی که تنها یک مقدار میگیرنـد مثـل TEMPLATE مـا از مسـاوی (=) اسـتفاده میکنیـم، و بـرای متغیرهای چند مقداره مثل SOURCES از بعلو همساوی (=+) تا مقشدار جدیشد را بشه مقشادیر موجشود بیافزایشد. در صورت استفاده از مساوی (=) مقدار کنونی حذف خواهد شد. بعنوان مثال اگر اینجا بنویسیم DLL\_QT = DEFINESهم هی تعاریفی که قبل qmake بطور خودکار تعریف کرده حذف و بل استفاده خواهند شد.

## **ساختن یک کتابخانه**

#### **قالب lib**

با تعیین متغییر TEMPLATE به qmake ، lib متوجه می شود که خروجی کامپایل یک برنامه کـاربردی نیسـت، بلکه یک کتابخانه خواهد بود.

در قالب lib علوه بر متغیرهای ذکر شده ذیل قالب app یک متغیر دیگر نیز داریم:

 VERSION که با تعیین آن، شماره ورژن کتابخانه را تعیین م یکنیم. همچنین، متغیر CONFIG را نیز میتوان به یکی از مقادیر زیر تنظیم کرد:

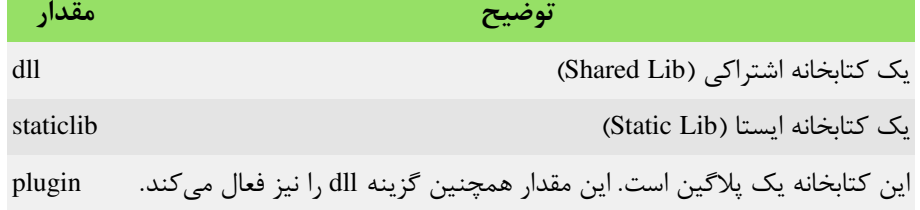

## **ساختن یک پلگین**

پلاگینها با استفاده از قالب lib ساخته می شوند. همانطور که در قسمت قبل توضیح داده شــد. مقــدار plugin را بــه متغیر CONFIG می|فزاییم. و قالب را lib تعریف می کنیم.

# **فصل پنجم: آشنایی با برنامه طراح Qt**

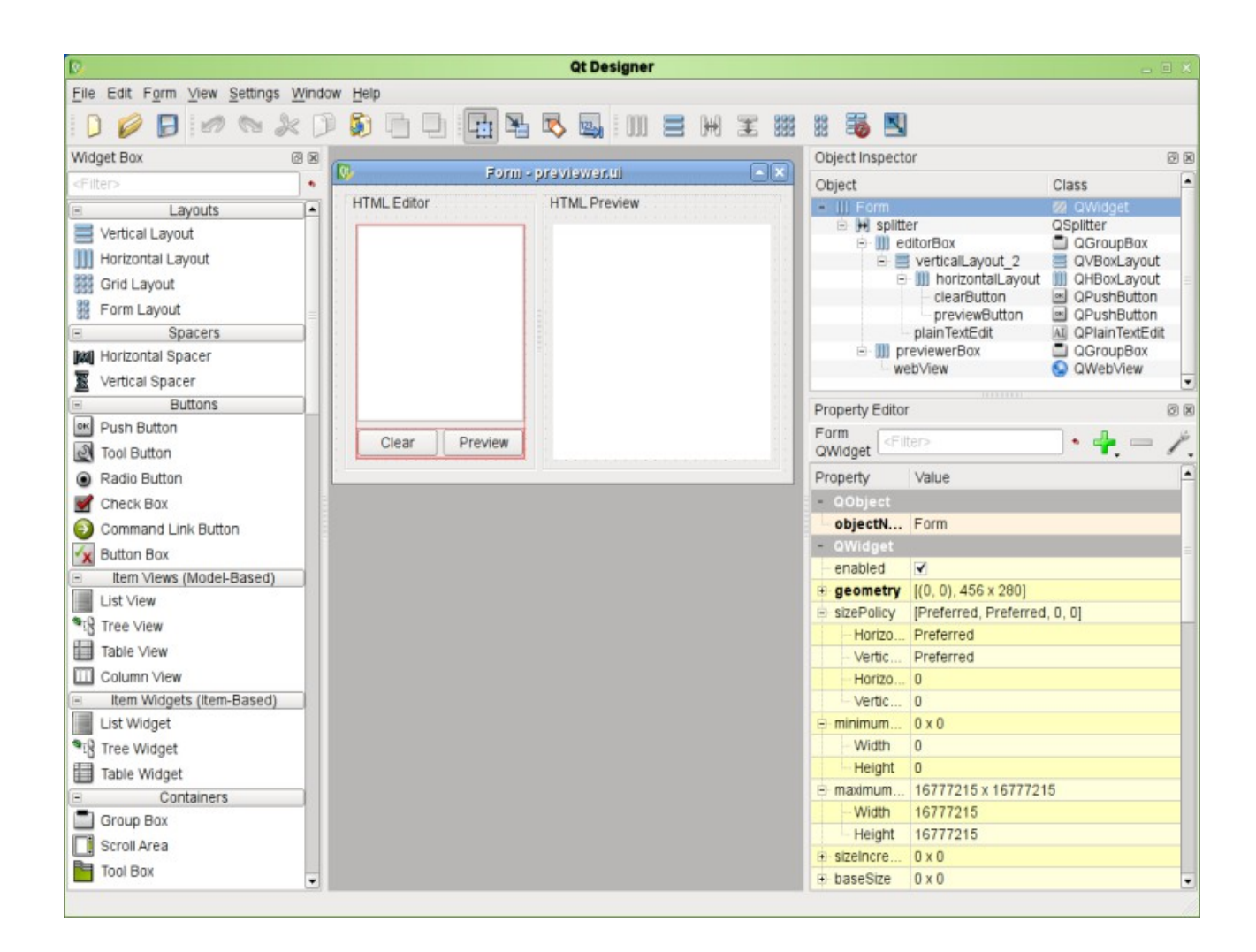

#### **اجرای طراح:**

در سیستم عامل ویندوز برنامهی طراح را از منوی start و یا فایل اجرایی designer در پوشهی bin محلی کـه sdk نصب شده است اجرا نمایید. در سیستم عامل گنو/لینوکس هم در منوهای kde و یا برنامه های Gnome قابل دستیابی است، و البتششه راه میششانبر اجرای دستور designer در خط فرمان است.

# **واسط برنام هی طراح:** همانگونه که در عکس بالا ملاحظه می کنید، ظاهر برنامه شامل چند بخش اصلی می باشد: .1 منوها و نوار ابزار برنامه در بالی پنجره. ۲. بخش میانی با پس زمینهی خاکستری که پنجره های در حال ویرایش در آن قرار می گیرند. .3 طرفین پنجره که شامل ابزارهای جانبی ویرایش واسط گرافیکی م یباشند. کشه قابشل جابجشایی در طرفیشن مے ماشند.

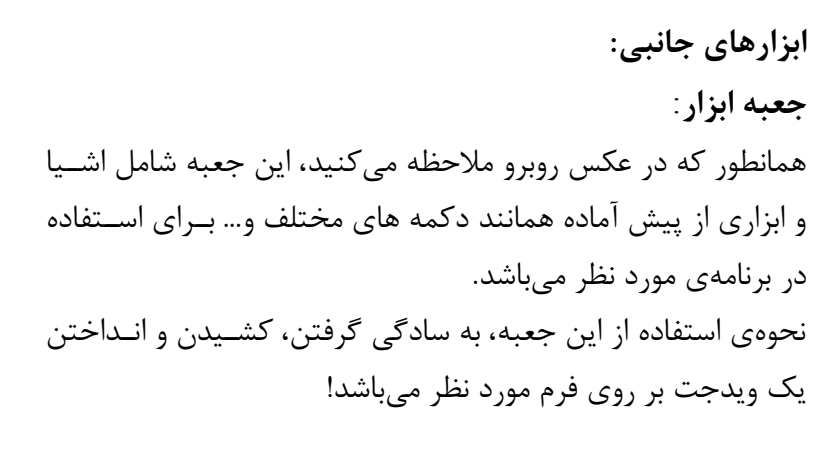

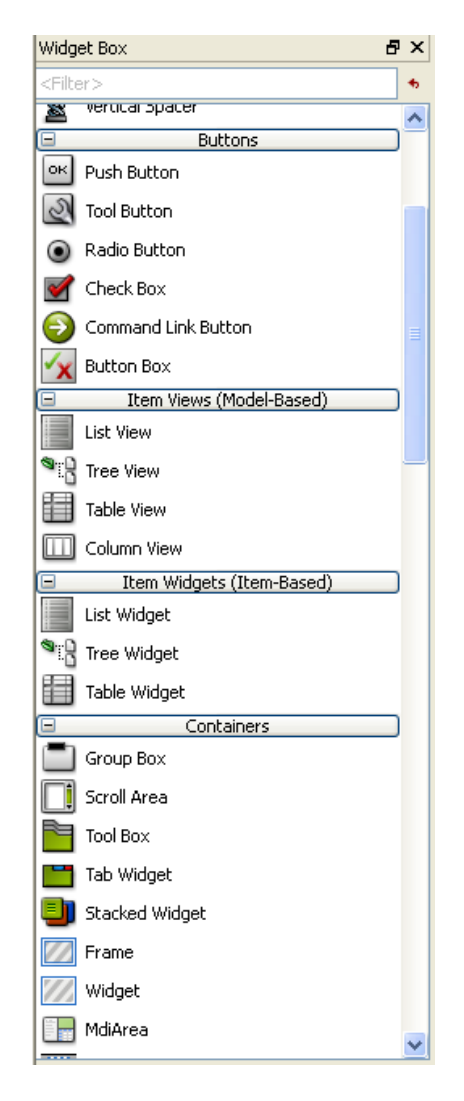

**ویرایشگر خصوصیات:** با انتخاب هر یـک از ویـدجتهای داخـل فـرم، اطلاعـات و خصوصیات آن در این جعبه نمایان میشود، که به ما امکان ایجاد تغییرات دلخواه در آنها را م یدهد. ویدجت انتخاب شده در تصویر مقابل یشک QPushButton است، کسه بطیور مثبال بیا تغیییر دادن خصوصیت font، می توان فونت نوشتهی دکمه را تغییرداد، یا با تغییر مقــدار خصوصیت toolTip م یتوان تعیین کرد که چه توضیحاتی را برنامه به هنگامی که نشانگر مشوس کیاربر بسر روی ایس ویدجت قرارگرفت به او نشان دهد. و الی آخر...

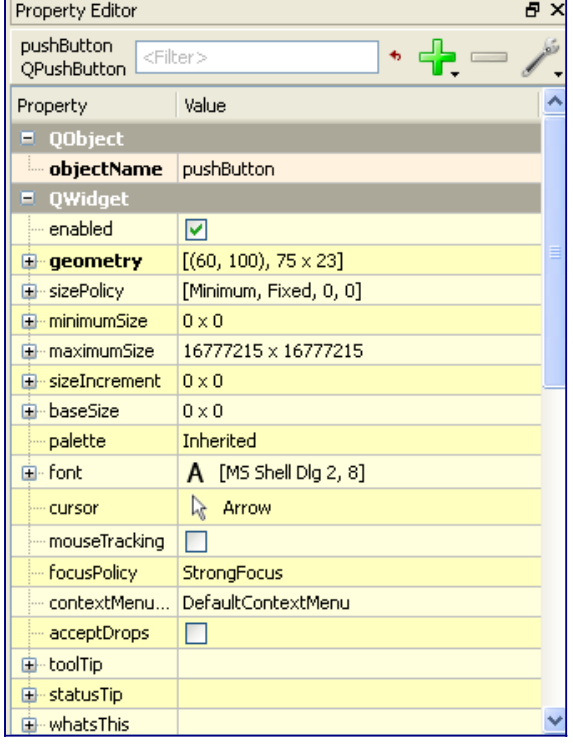

برای اینکه درک کاملتری از نحوهی استفاده از این ابزارها و دیگر ابزارهای موجود در برنامهی طـراح Qt داشـته باشید، یک فرم ساده را طراحی مینماییم: o **RGB Controll استفاده از طراح کیوت، شامل حلداقل چهلار مرحلله RED GREEN BLUE ساده م یباشد**:  $\sqrt{157}$  $\boxed{217}$  $\boxed{149}$  انتخاب فرم و اشیاء داخل آن طر حبندی و قالب بندی اشیاء داخل فرم ◆ اتصال سیگنالهای مورد نظر به اسـلاتها (در صـورت لزوم)

دیدن پیش نمایش فرم و ایجاد تغییرات لزم دیگر

در نظر بگیرید قصد طراحی فرم بالا را داریم، یک فرم ساده که دارای کنترلهـایی بـرای تعییــن مقـدار رنگهـای اصلی در یک عکس م یباشد، پنجره ای که در برنامه های ویرایشگر عکس یافت م یشود.

انتخاب فرم:

دستیابی است.)

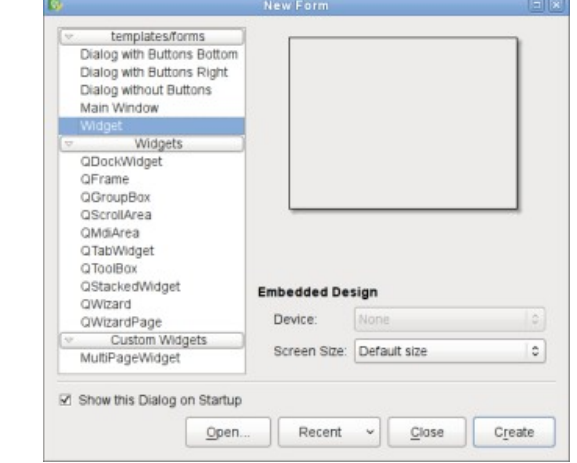

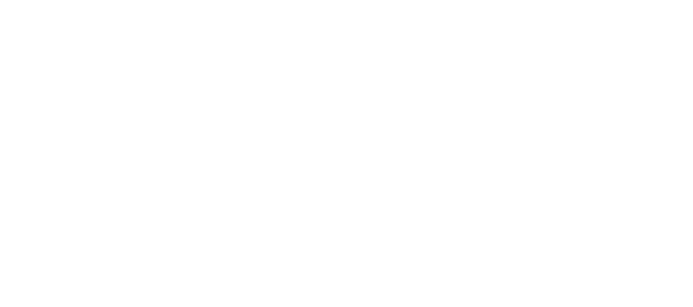

با انتخاب فرم مــورد نظــر از پنجــرهی New Form شــروع

م ینماییم. (این پنجشره از طریشق منشوی New>-File قابشل

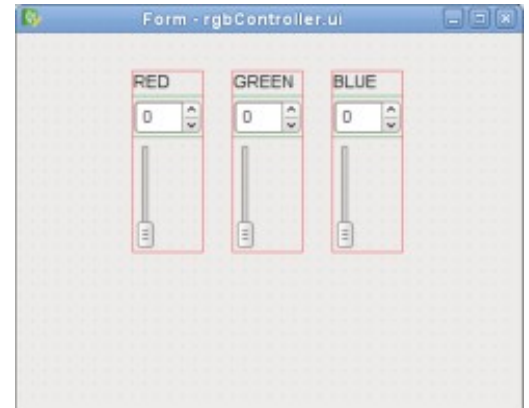

گذاردن ویدجتها روی فرم: همانطور که پیششتر اششاره ششد، اینکشار بشه سشادگی انتخشاب، کشیدن و انداختن ویدجت مورد نظر از جعبشه ابشزار م یباششد! حال سه Label)برچسب) و سه Box Spin و سه عدد Slider روی فرم بیاندازید. تغییر متن برچسب به سادگی دوبار کلیک کردن و وارد کردن متن دلخواه می باشد. مسلما زمانی که ویدجتها را بروی فرم انداختید، خودبخود به این شکل قرار نمی گیرنــد! چطــور آنهــا را مرتــب کنیم!؟

منوی Form ابزاری برای اینکار دارد. (منوهای مورد نظر، روی نوار ابزار بالای پنجره اصلی برنامه نیـز قابـل دسترس میباشند:

![](_page_36_Picture_3.jpeg)

برای اینکار: برچسب RED را انتخاب کرده، سپس با نگهداشتن دکم هی Ctrl روی یک SpinBox و یک Slider کلیک کنید تا هرسه بطور همزمان انتخاب گردنشد. حشال در منشوی Form گشزین هی Vertically Out Lay را انتخاب نمایید. ساده بود نه!؟

> حال، اینکار را در مورد دو رنگ دیگر هم تکرار نمایید! و دست آخر برای کنار هشم قشرار دادن هرسشه قسشمت(رنشگ) در فشرم **BLUE**  $\boxed{0 \quad \boxed{\overset{\mathtt{o}}{\downarrow}}$ بصورت افقی، می توانیـد روی فـرم کلیـک کـرده، و از منـوی Form گزینهی Lay Out Horizontally ,ا انتخاب نمایید.

> > در نهایت فرم ما به شکل روبرو در خواهد آمد!

**نکته**: کل اینکار را بصورت یکجا با استفاده از گزینه Grid in Out Lay هم م یتوانید انجام دهید! البته که شما می توانستید بدون استفاده از لایه ها بطور دستی ظاهر فرم را به این شکل در بیاوریـد، امــا! در آن صورت با تغییر دادن سایز فرم، ویدجتهای شما در همان وضعیت میماندند. مهمترین فایدهی لایه ها در کیوت، این است که با تغییر دادن سایز پنجره، ویدجتها و لیه ها هم تغییر اندازه م یدهند و با انداز هی جدید هماهنگ می گردند، بعلاوه اینکه وقتی در زمان اجرا به پنجره ویدجت اضافه می کنید، ظاهر برنامه مرتب می ماند. امتحان کنید...

چیزی که در وهله اول با دیدن این فرم به ذهن کاربر می,رسد، این است که بــا تغییــردادن slider، بایــد مقــدار عددی بال نیز تغییر کند، و بالعکس! اما اگر با استفاده از کلید میانبر R+Ctrl پیش نمایش فشرم را ببینیشد، ایشن اتفاق نمی افتد! چه کنیم؟

![](_page_36_Picture_131.jpeg)

راه حل ساده است: با فشردن کلید میانبر 4F و یا انتخاب گزینه Slots/Signals Edit از منوی Edit طراح به حالت ویرایش سیگنال/اسلات می رود.

روی slider کلیشک کشرده و اششاره گشر مشوس را بشه روی SpinBox بکشید، حالا پنجره تنظیـم اتصـال بـاز می شـود کـه در عکـس زیـر مشاهده می کنید:

RED

 $\sqrt{0}$ 

GREEN

 $\boxed{0}$ 

![](_page_37_Picture_106.jpeg)

همانطور که می دانید، مقدار RGB ها بین ۰ تا ۲۵۵ می باشــد. پس باید این محدودیت را در مقدار spinbox هم تعیین کنیم: روی اولیششن spinbox کلیششک کنیششد و در قسششمت ویرایشششگر خصوصیات (Editor Property(، مقدار maximum را به 255 تغییر دهید.

![](_page_37_Picture_107.jpeg)

حال با فشردن کلید میانبر R+Ctrl که قبل هم اشاره شد، پیش نمایش فرم را ببینید! حال با کشیدن slider مقدار عدد نیز تغییر م یکند. اما مشاهده خواهید کرد که با تغییر دادن مقدار spinbox، مقدار slider تغییری نمی کند! واضح است کـه مـا این ارتباط را یکطرفه برقرار کردیم، برای داشتن این مسئله بطور دو طرفه، به حالت ویرایش سیگنالها و اسلتها برگردید و تغییرات مورد نظر را اعمال نمایید.

برنامه طراح را در چهار حالت متفاوت می¤وانید استفاده نمایید، که با دو مورد آنها آشنا شـدیم، حـالت ویرایــش کــه حــالت پیــش فــرض برنــامه اســت، و حــالت ویرایــش سیگنالها/اسلتها. دو حالت دیگر برنامه عبارتند از: ویرایش buddy یا دوست، کشه بشرای مشدیریت بهشتر تمرکشز صفحه کلید (Keyboard Focus) بکار می رود، احتمالا در ابتدای کار زیاد بکـار شـما نمی آیـد. و حـالت دیگـر: ویرایش ترتیب tab ویدجتها که برای تعیین ترتیبی که با کلید Tab میتوان روی ویدجتهای فـرم حرکـت کـرد استفاده می شود، با کلیک کردن روی اعداد می توانیــد تر تیــب آنرا مشخص کنید، طبق مثال زیر:

![](_page_37_Picture_108.jpeg)

spinBox (OSpinBox) editingFinished()<br>valueChanged(QStri

Show signals and slo

Edit...

# **نحوه استفاده از خروجی برنامهی طراح در برنامه:**

بر خلف برنامه های طرا حای که در محیط ویندوز با آنهشا آششنا هسشتیم، برنشام هی طشراح کیشوت، کشد ++C تولیشد نمی کند! بلکه فایلی با فرمت xml تولید می کند. توسعه دهندگان کیوت، ابزاری به نام uic یا UI Compiler را بــه همراه آن منتشر میکنند، که کار تولید کد ++C از فایل xml خروجی طراح را بر عهده دارد. دلایل فنسی و فلسـفی ای در این سیستم وجود دارد، که در بحث ما نمی گنجد، پس مستقیم سراغ نحوه استفاده از این خروجــی xml در برنامه می <sub>ر</sub>ویم:

2 اسلوب کلی در پروسس و استفاده از فایلهای ui وجود دارد:

- پردازش در زمان کامپایل (time Compile(
	- پردازش در زمان اجرا (time Run(

که هرکدام کاربردها و انعطاف پذیری خاص خـود را دارنـد. امـا مـا بیشـتر از پـردازش در زمـان کامپایـل اسـتفاده می کنیم، و آنرا باز می کنیم:

به سه روش می توان از کد تولید شده از یک فایل ui در زمان کامپایل استفاده کرد:

- روش مستقیم
- روش وراثت یگانه
- روش وراثت چندگانه

## **روش مستقیم:**

برای توضیح اینکه چگونه از روش مستقیم استفاده نماییم از یک مثال ساده استفاده می کنیم: یک ماشــین حســاب ساده که تنها عمل جمع را انجام میدهد. Calculator Builder - calc...  $\|\Box\|$ برنامه ما از دو فایل تشکیل میشود، یک فایل main.cpp که Input 1 Input 2 سورس برنامه را دارا می باشد. و یک فایل calculatorform.ui *mummummum* 'n که فرم طراحی شده در برنامه طراح می باشد، فرم ما به شکل روبرو خواهد بود:

برای ساختن فایل اجرایی از سورس، از برنامه qmake استفاده می کنیم، پس به یک فایل .pro نیاز داریم:

![](_page_38_Picture_149.jpeg)

نکته مهم و جدید این فایل، خط دوم، FORMS است! که به qmake م یگوید کشه کشدام فایلهشا بایشد بوسشیله uic پردازش گردند.

اینجا فایل ui.calculatorform مورد پردازش قرار گرفته و فایل h.calculatorform\_ui کشه ششامل کشد C++ بشرای تولید فرم مورد نظر مے باشد، تولید مے شود.

جهت استفاده از فرم، ما باید فایل h.calculatorform\_ui را در سورس برنامه وارد کنیم:

#include "ui\_calculatorform.h"

**نکته**: در زمان کامپایل، اگر فایل uiای وجود داشته باشد، که خروجی آن (h.NAME\_ui (در هیچکدام از فایلهششایی که در قسمت SOURCES برای qmake بعنوان سورس فایلهای ما تعریف شده اند، استفاده نشده باشد، فایل .hای از آن تولید نخواهد شد! پس صرف معرفی کردن فایل ui به qmake طی تعریف فایل پروژه (.pro) برای تولیــد کــد ++ از فرم کافی نمی باشد. $\mathsf{C}$ 

همانطور که ملحظه میکنید، تابع main برنامه، ویدجت ماشین حساب را با ساختن یک QWidget کشه بشه عنشوان میزبان فرم ما استفاده می شود، پیاده می کند:

```
int main(int argc, char *argv[])
 {
   QApplication app(argc, argv);
  QW \text{idget } *w \text{idget} = new QW \text{idget}; Ui::CalculatorForm ui;
   ui.setupUi(widget);
   widget->show();
   return app.exec();
 }
```
در این مثال، کلس CalculatorForm::Ui کلس تولید شده از فایل ui م یباشد. این روش، یک راه سریع و ساده برای استفاده از اجزایی که خودشان همه چیز را به همراه دارند در برنامه میباشد. اما بعد از اجرای این برنامه، متوجه خواهید شد که با تغییر مقدار box spinها، نتیجه جمع تغییری نکرده، و در واقع برنامه کار نخواهد کرد. می توانید این قسمت را به کد بیافزایید؟ صددرصد باید بتوانید! برای داشتن تسلط و قدرت بیشتر روی اجزای فرم و برنامه، میتوانیم از روش وراثت یگانه استفاده نماییم:

## **روش وراثت یگانه:**

در این روش، ما یک کلاس از کلاس QWidget مشتق میiماییم، و ظاهر گرافیکی را داخل سازنده کلاس تعریف و تنظیم می کنیم، و از این کلاس بعنوان میزبان فرم استفاده می کنیم. بدین طریق، می تـوانیم ارتباطــات لازم را بیــن سیگنال و اسلتهای اجزای گرافیکی، و دیگر اجزای مورد نظرمان در کلس تعریف کنیم. خوب، حال 2 فایل جدید به برنامه ما افزوده شده اند: h.calculatorform و cpp.calculatorform پس دو خط زیر را به فایل .pro اضافه م ینماییم:

HEADERS = calculatorform.h SOURCES += calculatorform.cpp

و کلاس CalculatorForm به شکل زیر تعریف میگردد:

```
#include "ui_calculatorform.h"
class CalculatorForm : public QWidget
{
   Q_OBJECT
public:
 CalculatorForm(QWidget *parent = 0);
private slots:
  void on inputSpinBox1 valueChanged(int value);
   void on_inputSpinBox2_valueChanged(int value);
private:
  Ui::CalculatorForm ui;
};
```
خصوصیت مهم کلس ما، شی خصوصی (private (ای است که به نام ui تعریف شده است. و سازنده کلس به شکل زیر، در ابتدای ساخته شدن یک نمونه از کلس، ظاهر گرافیکی را آماده استفاده م ینماید: CalculatorForm::CalculatorForm(QWidget \*parent) : QWidget(parent) { ui.setupUi(this); }

از مهمترین فواید این روش، م یتوان به موارد زیر اشاره کرد: سادگی استفاده از وراثت، برای داشتن یک واسط بر پای هی QWidget کپسوله سازی و مخفی سازی متغیر ui که مربوط به ظاهر گرافیکی م یشود. می توان از این روش برای ساختن ظاهرهای متفاوت و متنوع (که هرکدام فضای خود را دارا باشند) داخششل یک ویدجت استفاده کرد. همچنین م یتواند جهت ساختن tabهای گوناگون از فرمهای موجود استفاده شود.

### **روش وراثت چندگانه:**

یکی از قابلیتها و قدرتهای زبان C++ امکان پیاده سازی وراثت چندگانه است، به این شکل که یـک کلاس میتوانـد ویژگیهایی را از چندین کلس متفاوت بطور همزمان به ارث برد. اما پیاده سازی ما بدین صورت خواهد بود که کلس CalculatorForm بطور همزمان هم از یک ویدجت(بطور مثال QWidget (ارث م یبرد، هم از CalculatorForm::Ui پس سورس کد فایل h.calculatorform به این شکل خواهد شد:

```
#include "ui_calculatorform.h"
class CalculatorForm : public QWidget, private Ui::CalculatorForm
{
   Q_OBJECT
public:
 CalculatorForm(QWidget *parent = 0);
private slots:
 void on inputSpinBox1 valueChanged(int value);
  void on_inputSpinBox2_valueChanged(int value);
};
```
همانطور که ملحظه م ینمایید دیگر متغییری بنام ui تعریف نشده است، چرا که اینجا از داخل خود کلس امکان دسترسی به اشیاء داخل فرم را داریم. و وراثت کلس CalculatorForm::Ui را بطور خصوصی(private (تعریف کرده ایم، تا مطمئن باشیم که اشیای تعریف شده در فایل ui، در کلاس خصوصی خواهند بود. البته که می¤وانیم بصورت عمومی (public) و یا محافظت شده(protected) ارث بری نماییم، همانطور که می توانستیم متغیر ui را عمومی یا محافظت شده تعریف نماییم.

و دست آخر سازنده کلس ما به این شکل خواهد بود: CalculatorForm::CalculatorForm(QWidget \*parent) : QWidget(parent) { setupUi(this); }

جهت کسب اطلعات بیشتر در مورد روش استفاده از فایلهای ui در زمان اجرا به آدرس زیر مراجعه نمایید. http://doc.qt.nokia.com/latest/designer-using-a-ui-file.html

# **فصل ششم: کار با پایگاه داده ها در کیوت**

پایگاه داده یکی از بخشهای مهم در حتی برنامه های ساده است. در حالی که خیلی از خواننده ها فکر میکننسد پایگاه داده ها تنها در برنامه های بزرگ و وبسایت ها مورد استفاده قرار می گیرد، امروزه برنامه های ساده و کوچــک هم می توانند به سادگی و برای سادگی و قابل فهم بودن بیشتر برنامه از پایگاه داده ها استفاده کننـد، حـتی بـرای نگهداری تنظیمات برنامه.

اما کیوت در این زمینه چه چیزی به ما م یدهد؟

یک سیستم بدون وابستگی به سیستم عامل و حتی بدون وابستگی به پایگاه داده. از این لحاظ که کدی که شما می نویسید می تواند با پایگاه داده های مختلف از جملـه، ,MySQL, Oracle, SQLite, PostgreSQL, SyBase Interbase 2,DB و ODBC کار کند و حتی کیوت این قابلیت را به برنامه نویسان م یدهد تا بتواننشد پششتیبانی از یک پایگاه دادهی جدید را نیز به آن بیافزایند. تنها تفاوت بین پایگاه داده های مختلف، تفاوت بیــن SQLهــایی کــه آنها پشتیبانی میکنند است.

در ایسن مبحث نحـوهی اسـتفاده از پایگــاه داده هــای MySQL و SQLite در برنــامه Qt را بررســی می کنیــم. MySQL برای برنامه های بزرگ، و SQLite زمانی که استفاده از پایگاه داده مفید است اما نیازی به یک پایگاه داده خیلی پیشرفته نداریم.

 پیشفرض ما در این بحث این است که خواننده حداقل با مفهوم پایگاه داد هها و زبان عمومی SQL آشنایی دارد، و با یک پایگاه داده قبل کار کرده است.

کلاسهای کیوت برای مدیریت و برقراری ارتباط با پایگاه داده ها را میتوان به سه گروه تقسیم کرد.

لایهی اول بر پایهی یکسری driver پایگاه داده ها میچرخد. (در اینجا به پلاگینی که پشـتیبانی از یـک پایگـاه داده را برای کیوت فراهم می کند، driver آن پایگاه داده می گویند.)

لایهی دوم ارتباط با پایگاه داده ها و پرس و جوها (queries) و نتایج آنرا مــدیریت می کنــد. ایــن لایــه برپــایهی لی هی اول م یباشد، زیرا برای داشتن ارتباط با یک پایگاه داده به driver آن نیازمندیم.

لایه سوم، که لایهی واسط کاربری نامیده میشود، یکسری ماژولها و ابزارهایی بـرای اسـتفاده بـا چـارچوب مـدل .یکند م فراهم) Qt's Model View Framework) کیوت

#### **برقراری ارتباط**

هر ارتباطی با پایگاه داده بوسیلهی یک شییئ QSqlDatabase نمایش داده می شود. و ارتباط توسط driver برقرار می گردد. بعد از انتخاب driver مربوطه، شما می توانید مشخصات مربوط به ارتباط و دیتابیس را تنظیم کنید. و بعد از تنظیمات، شما باید پایگاه داده را باز کنید، تا بتوانید از آن استفاده کنید.

برای جلوگیری از اینکه برای هر کاری، این شیئ دیتابیس را به توابع پاس بدهیم، کل ماژول QtSql یک ارتبشاط پیشفرض(default connection) دارد. و از جایی که در هر زمـانی تنهـا بـا یـک پایگـاه داده کـار می کنیــم، کلیــه کلسهای مربوطه از همان ارتباط پیشفرض استفاده خواهند کرد.

کد زیر برقراری ارتباط با یک پایگاه داده MySQL را نشان میدهد. پروسهی انجـام آن سـاده اسـت، ابتـدا یـک ارتباط با استفاده از درایور QMYSQL و از طریق تابع ایستا(static)ی QSqlDatabase::addDatabase) می|فزاییسم. از جایی که تنها اسم driver را به آن پاس میدهیم، و نامی برای ارتباط در نظـر نمـی گیریــم، ایــن همــان ارتبــاط پیشفرض خواهد بود.

سپس شیئ QSqlDatabase نتیجه، تنظیم می گردد. مشخصات hostName, databaseName, userName, و passwordکه کارشان از نام آنها مشخص است، تنظیم می گردند.

سپس ارتباط را بوسیله تابع open برای استفاده باز می کنیم، اگر خروجی این تابع false بود، یعنی ارتباط برقرار نشده است. دلیل این مشکل، بوسیلهی یک شیئ QSqlError که از طریق تابع lastError قابل دسترسی است، قابل استفاده است. و اگر خروجی تابع open مقدار true باشد، ارتباط برقرار شده و آماده استفاده است.

**نکته**: مشخصاتی که در زمان برقراری ارتبـاط اسـتفاده میشـوند، ,hostName, databaseName , userName password, port, و connectOptions و مقداری که به این توابع میدهیم، بسته به درایور مورد استفاده، متفــاوت خواهد بود.

```
QSqlDatabase db = QSqlDatabase::addDatabase( "QMYSQL" );
db.setHostName( "localhost" );
db.setDatabaseName( "qtbook" );
db.setUserName( "user" );
db.setPassword( "password" );
if( !db.open() )
{
   qDebug() << db.lastError();
   qFatal( "Failed to connect." );
}
```
و کد زیر نحوه برقراری ارتباط با یک پایگاه داده SQLite را از طریق درایور QSQLITE نشان م یدهد. SQLite با MySQL تفاوتهای بنیادینی دارد، زیرا چیزی بنام سشرور و لگیشن کشردن نشدارد، پشس username و password نیز ندارد. تنها لزم است آدرس فایلی که پایگاه داده را نگه م یدارد به عنوان databaseName به برنششامه بدهیم، پس فایل مورد نظر باز و یا ایجاد می گردد (زمان فراخوانی تابع open).

```
QSqlDatabase db = QSqlDatabase::addDatabase( "QSQLITE" );
db.setDatabaseName( "testdatabase.db" );
if( !db.open() )
{
   qDebug() << db.lastError();
   qFatal( "Failed to connect." );
```
یکی از قابلیتهای خوب SQLite این است که دیتابیس می تواند در حافظهی اصلی سیستم (Ram) ایجاد گردد و مورد استفاده قرار گیرد. اینگونه سرعت کار خیلی بیشتر خواهد بود، زیرا هـزینهی نوشــتن و خوانــدن از دیســک را نداریم. البته در صورتی که بخواهیم بعد از اتمام برنامه، اطلعات را داشته باشیم، این روش جوابگو نخواهد بود. برای اینکار فایل دیتابیس را :memory: تعیین میکنیم:

db.setDatabaseName( ":memory:" ); زمانی که یک شیئ QSqlDatabase که یک ارتباط را نشان می دهـد، دیگـر اسـتفاده نمـی شـود، می تـوان آنـرا بوسیله تابع close بست! البته هم هی ارتباطاتی که باز مانده باشند، در پایان کار بطور خودکشار توسشط تشابع خشراب کننده(destructor (شیئ QSqlDatabase بسته خواهند شد.

}

#### **گرفتن اطلعات از پایگاه داده ها**

زمانی که یک کوئری SQL برای اجرا به پایگاه داده م یدهیم، از یک شیئ QSqlQuery هم برای کوئری و هششم برای نگهداری نتیجه آن استفاده میکنیم. با یک دستور SELECT ساده آغاز میکنیم:

کد زیر اجرای یک کوئری را نشان می دهد، کوئری SQL را به دستور exec شیع QSqlQuery پاس می دهیسم، اگر اجرا با شکست روبرو گردد، تابع exec مقدار false برمشی گردانشد، در ایشن ششرایط تشابع lastError ()اطلعشات بیشتری در مورد مشکل خواهد داد. لزوما مشکل از کوئری نخواهد بود، قطع شدن ارتباط با سرور و خطاهایی از این قبیل نیز، ممکن است در این قسمت اتفاق بیفتد.

```
if( !qry.exec( "SELECT firstname, lastname FROM names "
                "WHERE lastname = 'Roe' ORDER BY firstname" ) )
      qDebug() << qry.lastError();
```
اگر کوئری بدون اشکال اجرا شد، آنگاه وقت آن رسیده که از نتایج اجرای آن استفاده کنیم. همانطور که می دانید، نتیجه اجرای یک SELECT همیشه یک جدول است. (البته این جدول میتواند تنها یسک ردیف و یک ستون داشته باشد.)

کد زیر نشان می دهد چگونه نتایج را از کوئری می گیریم:

```
QSqlRecord rec = qry.record();
int cols = rec.count();
QString temp;
for( int c=0; c \leq \text{cols}; c++ )
      temp += rec.fieldName(c) + ((c<cols-1)?"\t":"");
qDebug() << temp;
while( qry.next() )
{
      temp = " "for( int c=0; c \lt cols; c++ )
             temp += qry.value(c).toString() + ((c<cols-1)?"\t":"");
      qDebug() << temp;
}
```
اول یک QSqlRecord می گیریم، هر رکورد نشان دهندهی یک ردیف در خروجی کوئری است. و با تابع count میتوان تعداد ستونهای خروجی را فهمید. اسم سـتونهای نـتیجه را بـا اسـتفاده از تـابع fieldName(int) میتوانیـد بدست آورید. با این دو تابع متنی با نام ستونها در for اول ساخته م یشود.

برای دسترسی به اولین ردیف از خروجی، باید تابع next ()را فراخوانی کنید، در واقشع وقشتی کشوئری اجشرا ششد، شیئ QSqlQuery ما هنوز به هیچ کدام از ردیفهای خروجی اشاره نمیکند، و مقدار آن NULL است که با اسشتفاده از تابع isValid میتوان این را فهمید. ابتدا باید تابع next ()فراخوانی شود، حال شیئ QSqlQuery به اولیشن ردیشف خروجی اشاره میکند، و میتوان از آن استفاده کرد.

در اینجا اجرای while که شرطش فراخوانی next() است، باعث میشود این تـابع اجـرا گـردد، و اگـر ردیفـی در خروجی ما وجود دارد، وارد حلقه گردد، و ال وارد حلقه نخواهد شد.

**نکته**: اگر خروجی اجرای کوئری خالی باشد، یعنی هیچ ردیفی با ششرطی کشه در WHERE گشذاردیم همخشوان نباشد، کوئری به درستی اجرا می5ردد، ولی خروجی ان خالی است. در واقع خطایی اتفاق نیافتاده است.

**نکته**: در صورتی که بعد از اجرا تابع next ()مقداری در خروجی برای خواندن مانده باشششد، ایششن تششابع true و در صورتی که هیچ ردیفی نباشد، مقدار false برمی گرداند. **نکته**: تابع next فقط با کوئری SELECT کار م یکند. البته که زمانی که کوئری مشا SELECT نیسشت، چیشزی برای گرفتن هم وجود ندارد. با استفاده از تابع isSelect میتوان فهمید که آیا کوئری اجرا ششده SELECT بشوده یشا خیر!؟

برای هر ردیف، مقدار هر ستون با اسـتفاده از تـابع (value(int کـه ورودی آن شـمار وی سـتون اسـت، گرفتـه می شود. خروجی تابع value یک شیئ از نوع QVariant است. پس ما باید آنرا به نوع دادهی مورد نظرمــان تبــدیل کنیم، این کار با استفاده از تابع toString برای تبدیل به یک رشته، قابل انجام است. کلس QVariant توابعی برای تبدیل به اکثر انواع داده ای دارد، مثل toBool ، toDouble ، toInt و ...

در مثال قبل، کوئری را در قالب یک رشته ثابت به QSqlQuery پاس کردیم، در حالی که در دنیای واقعی اکششثر اوقات مقادیری از کوئری هستند که از کاربر گرفته می شود و باید به کوئری اضافه شوند، بعنوان مثـال، اگـر در کـد قبل، میخواستیم مقدار i'Roe = 'lastname را از کاربر گرفته و به کوئری پاس بدهیم، چه!؟ خوب ساده ترین راه حلی که به ذهن می رسد، افزودن آن به متن کوئری است مثل زیر:

queryText = "SELECT firstname, lastname FROM names WHERE lastname =  $'$  " + userSuppliedText + " ' ORDER BY firstname"

و سپس دادن متغیر queryText به تابع exec

اما این راه، راه بهینه و درستی نیست، چرا که ممکن است اسمی که کاربر وارد می کند، کـاراکتر ' داشــته باشــد! آنگاه، پایگاه داده در اجرای این کوئری به مشکل برخواهد خورد.

```
راه حل چسباندن (bind (مقدار، پیش از اجرا به کوئری است.
qry.prepare( "INSERT INTO names (id, firstname, lastname) "
              "VALUES (:id, :firstname, :lastname)" );
qry.bindValue( ":id", 9 );
qry.bindValue( ":firstname", "Ralph" );
qry.bindValue( ":lastname", "Roe" );
if( !qry.exec() )
 qDebug() << qry.lastError();
```
این کد، نحوهی انجام اینکار را برای یک کوئری INSERT نشان می دهد. آماده سازی کوئری که یسک مسرحلهی اختیاری است، ممکن است در بعضی پایگاه داده ها امل (syntax(کوئری را نیز چک کنشد. اگشر اششکالی در کشوئری باشد، تابع prepare مقدار false برخواهد گرداند. و حتی اگر در این مرحله کوئری تست گردد، بششاز هششم تششابع exec ممکن است با خطا مواجه شود، خطاهای خود پایگاه داده و ارتباط با آن.

کد بالا، نشان میدهد که در زمان آماده سازی(prepare) کوئری، ما بجای مقادیر از متغیرهایی که با دو نقطـه(:) آغاز می شوند، استفاده می کنیم. و بعد از آماده سازی، مقدار آنها را بوسیله تــابع (bindValue(QString,QVariant تعیین می کنیم.

نکته: شما می توانید از علامت سوال (?) بجای متغیرها استفاده کنید، و بعد از آن مقادیر را بــا اســتفاده از تــابع i)QVariant(addBindValue به ترتیب از چپ به راست تنظیم نمایید. البتشه ایشن روش سشریعتر و سشاده تشر ولشی احتمال خطای برنامه نویس در آن بیشتر است.

## **برقراری چند ارتباط بطور همزمان**

اگر شما نیاز به برقراری ارتباط با چند پایگاه داده بطور همزمان دارید، باید برای ارتباطات نام تعییشن کنیشد. (در صورت عدم تعیین نام، از ارتباط پیش فرض استفاده میشـود.) در صـورتی کـه یـک پایگـاه داده بـا نـامی تکـراری بیافزایید، ارتباطی که قبلا برقرار شده بود با این نام، از دست میرود، و ارتباط جدید جایگزین آن میشود، این اتفاق برای ارتباط پیشفرض نیز می|فتد.

برای تعیین نام، زمان فراخوانی تابع addDatabase::QSqlDatabase نام ارتبشاط را بعنشوان آرگومشان دوم بشه آن بدهید:

QSqlDatabase::addDatabase("QSQLITE","CONNECTION\_NAME");

و در زمان ساختن یک QSqlQuery می توانید یـک شـیئ QSqlDatabase بـه آن بدهیـد، کـه در صـورتی کـه میخواهید از این دیتابیس، بجای دیتابیس پیشفرض استفاده کند، اینکار ضروری است.

دسترسی به دیتابیسهایی که در حال حاضر آنها را بوسـیلهی تـابع QSqlDatabase::addDatabase بـه برنـامه افزوده ایم، بوسیله تابع استاتیک i)QString(database::QSqlDatabase امکشان پشذیر اسشت، کشه ورودی آن همشان NAME\_CONNECTION است که هنگام تعریف و افزودن ارتباط تعیین کردیم.

# **مثالی برای یک برنامه کامل**

برای اینکه همهی یافته های خود را کنار هم بگذاریم، بیایید یک برنامهی سـاده کـه از یـک دیتـابیس SQLite برای نگهداری اطلاعات استفاده می کند، بنویسیم:

برنامهی ما یک کلکسیون عکس است، که میتوانیم:

- به آن عکس اضافه کنیم.
- عکسها را برچسب (tag (بزنیم.
- و عکسهایی با یک tag خاص را نمایش بدهیم.

عکسها و tagها را در یک پایگاه داده نگهداری م یکنیم. برنامهی ما از یک پنجره ساده تشکیل شده است،(عکس زیر را ببینید)

tagها سمت راست نمایش داده می شوند. و تعداد عکسهایی که با آن tagهـا موجـود اسـت در دیتـابیس، پـایین لیست در یک برچسب نمایش داده میشود. نیمهی چپ پنجره برای نمایش عکس استفاده میشود. و دکمــه هــای برنامه که برای جابجایی بین عکسها و افزودن عکس و tag استفاده می شوند، در پایین پنجره قرار دارند.

![](_page_47_Picture_9.jpeg)

همانطور که در تصویر می بینید، برنامهی ما دو بخش را شامل می شود، افزودن به دیتابیس (کــه شــامل افــزودن عکس و tag می شود) و نمایش محتوای دیتابیس، کـه شـامل نمـایش عکـس و نمـایش tagهـا می شـود. امـا شـما می توانید بعد از اتمام این بحث، بخشهای بیشتری نیز برای تمرین به آن بیافزایید، مثل حذف کردن، ویرایش کردن و ...

پایگاه داده ای که برای پیاده سازی این برنامه استفاده میکنیسم، از دو جـدول تشـکیل میگـردد، یکـی بـرای نگهداری عکس ها و دیگری برای نگهداری tag ها. (دو جدول images و tags همانطور که در عکس بعد م یبینید) در جدول images هر عکس در یک ردیف نگهداری م یگردد. و هر ردیف یک مقدار int که id آن اسششت، و یشک مقدار از نوع BLOB که data میiامیم و عکس در آن نگهداری می گردد.

جدول tags هم دو ستون دارد، id و tag . البته id در اصل ImageId می باشد، یعنی شناسهی عکسی که ایــن tag به آن مرتبط است.

![](_page_48_Figure_4.jpeg)

#### **ساختار برنامه**

برنامه از دو بخش اصلی تشکیل شده است، بخش واسط کاربر، و بخش ارتباط با دیتابیس. بخش واسط کششاربری از بخش ارتباط برای برقراری ارتباط با پایگاه داده استفاده می کنـد. و ایـن بخـش در کلاس ImageDialog پیـاده سازی می گردد. بخش ارتباط با دیتابیس هم در کلاس ImageCollection پیاده سازی می گردد.

با جدا کردن کد ارتباط با پایگاه داده، شما از وجود کوئریهای SQL در همه جای برنسامه جلسوگیری می نماییسه، البته دلایل دیگری نیز برای این عمل وجود دارنـد. اول از همــه، آن قســمت از کـد می توانـد بطــور جــداگانه مــورد آزمایش قرار گیرد، و ایرادات کوئریها و ارتباطات برطرف گردند. اگر ما تبدیلت بین نوع داده های پایگششاه داده و Qt را در یک مکان انجام دهیم کد ساده تر و خواناتر خواهد بود. و حتی اگر شما زمانی بخواهیــد موتــور پایگــاه داده را عوض کنید، بعنوان مثال از MySQL و یا PostgreSQL استفاده نمایید، انجام اینکار بشه سشادگی تغییشر تنهشا یشک کلس یا یک بخش از کد خواهد بود.

#### **واسط کاربری**

همانطور که قبلتر گفتیم، واسط کاربری برنامه در کلس ImageDialog پیاده م یگردد، تعریف کلس که در کد زیر قابل مشاهده و بررسی است، از یک سازنده بعلوه چند اسلت تشکیل شده است، که هر اسلت یکی از کارهایی که کاربر با برنامه می تواند انجام دهد را مدیریت می کند.

کاربر چه کارهایی م یتواند بکند!؟ با بررسی تعریف ما از برنامه و دیدن دوباره ظاهر برنامه، میتوان جوابهایی برای این سوال پیدا کرد:

- حرکت کردن بین عکسها: nextClicked و previousClicked
	- تغییردادن tagهای انتخاب شده: tagsChanged
		- افزودن یک عکس جدید: addImageClicked
			- افزودن یک tag جدید: addTagClicked

به این لیست می توان کارهای عمومی ای که کاربر میخواهد بکند، از جمله خارج شدن از برنامه را نیز افزود.

```
class ImageDialog : public QDialog
{
Q_OBJECT
public:
  ImageDialog();
private slots:
  void nextClicked();
  void previousClicked();
  void tagsChanged();
  void addImageClicked();
  void addTagClicked();
  ...
};
```
ادامهی تعریف کلاس، به ما می گوید که کلاس چگونه کار می کند! کد زیر را ببینید، این قسمت با تعریـف چهـار تابع پشتیبانی، شروع می شود: selectedTags, updateImages, updateTags, و updateCurrentImage. به زودی شما آنها را تک به تک خواهید دید.

بعد از توابع، واسط دیداری برنامه را که با استفاده از برنامه طراح کیوت آماده شده است می بینید کـه بـا نــام ui قبل از متغیرهایی که برای نگهداری اطلاعات در مورد عکسها اسـتفاده می شـوند، قـرار دارد. متغیـر currentImage بعنوان یک اندیس به لیست عکسها که در imageIds است، استفاده می شود که در هر لحظـه نشـان میدهـد کـدام عکس فعال است.

 و در پایان متغیر images که یک نمونه (instance (از کلس ImageCollection اسشت، کشه گفشتیم ارتبشاط بشا پایگاه داده را مدیریت میکند، خواهیم داشت.

```
class ImageDialog : public QDialog
{
...
private:
  QStringList selectedTags();
  void updateImages();
  void updateTags();
  void updateCurrentImage();
  Ui::ImageDialog ui;
  QList<int> imageIds;
  int currentImage;
  ImageCollection images;
};
```
# **ویدجتها و اسلتها**

![](_page_50_Picture_30.jpeg)

ImageDialog با استفاده از برنامه طراح کیوت (Designer Qt (ساخته شده است، میتوانید عکس آنرا ببینید:

غیر از نام ویدجتها که برای دستیابی به آنها مهم است و ما آنها را تعیین کرده ایم، تنها چیزی که از خصوصیات ویدجتها تغییر کرده است، مشخصش هی SelectionMode از QListWidget اسشت کشه بشه MultiSelection تغییشر کرده است.

عکس زیر سلسله مراتب ویدجتها در پنجره را نشان میدهد، شما میتوانید نام و نوع اشیاء را نیز ببینید:

![](_page_50_Picture_31.jpeg)

حال بیایید تا نگاهی به کد کلس ImageDialog بیاندازیم. از سازنده کلس شروع م یکنیم، کدی که قبل از اینکه کاربر برنامه را ببیند اجرا میشود:

```
ImageDialog::ImageDialog()
```

```
{
  ui.setupUi( this );
 currentImage = -1;
  updateTags();
  updateImages();
  connect( ui.previousButton, SIGNAL(clicked()),
           this, SLOT(previousClicked()) );
 connect( ui.nextButton, SIGNAL(clicked()),
           this, SLOT(nextClicked()) );
 connect( ui.addTagButton, SIGNAL(clicked()),
           this, SLOT(addTagClicked()) );
 connect( ui.addImageButton, SIGNAL(clicked()),
           this, SLOT(addImageClicked()) );
  connect( ui.tagList, SIGNAL(itemSelectionChanged()),
          this, SLOT(tagsChanged()));
}
```
کد با تنظیم واسطی که توسط برنامه طراح ساخته شده است شروع می شــود. مقــدار currentImage را بــه یــک مقدار غیر معقول تنظیم میکند، تا مطمئن باشیم قبل از گرفتن لیست تگهـا و عکسـها از دیتـابیس هیــچ عکســ ِ نمایش داده نمی شود. سپس تگها و عکسها را به روز می کنیم و سیگنال کلیک شدن هریک از دکمه های برنــامه را به اسلات مربوطه متصل می نماییم.

به یاد داشته باشیم تابع updateCurrentImage دکمه های Previous ، Next و Tags Add را غیرفعال میکند. این تابع از تابع updateImages که اینجا در سازنده فراخوانی شده است، فراخوانی می گردد. و این بدین معنا اســت که اگر این دکمه ها کلیک شدند، یعنی ما عکسی در currentImage داریم و مقدار آن درست است.

با بررسی اسلتها متوجه میشویم که سه تا از آنها ساده هستند:

```
void ImageDialog::nextClicked()
{
  currentImage = (currentImage+1) % imageIds.count();
  updateCurrentImage();
}
void ImageDialog::previousClicked()
{
  currentImage--;
 if( currentImage == -1 )
        currentImage = imageIds.count() - 1;
  updateCurrentImage();
}
همانطور که پیشتر بحث شد، متغیر currentImage همچون اشاره گری، همیشه ما را به عکسی که در حال حاضششر
نمایش داده میشود، راهنمایی میکند. پس next و previous به سادگی افزودن و کاستن از مقدار این متغیر اسـت،
                                 البته که باید توجه داشت که این مقدار از باز هی تعداد عکسها خارج نشود.
void ImageDialog::tagsChanged()
{
  updateImages();
}
```
زمانی که تگهای انتخاب شده تغییر میکنند، ما باید لیست عکسهایی که به این تگها تعلق دارند را بگیریشم، تشابع updateImages اینکار را انجام خواهد داد. کد مربوط به اسلت بعدی به شرح زیر است: void ImageDialog::addTagClicked() { bool ok; QString tag = QInputDialog::getText(this, tr("Image Book"), tr("Tag:"), QLineEdit::Normal, QString(), &ok ); if( ok ) {  $tag = tag.tolower()$ ; QRegExp re( "[a-z]+" ); if( re.exactMatch(tag)) { QMessageBox::warning( this, tr("Image Book"), tr("This is not a valid tag. " "Tags consists of lower case characters a-z.") ); return; } images.addTag( imageIds[ currentImage ], tag ); updateTags(); }

اسلت زمانی که کاربر بخواهد یک تگ جدید بیافزاید، فراخوانی خواهد شد.

اسلات با نشان دادن یک QInputDialog از کاربر میخواهد که یک تگ وارد کند، در ادامه این تگ را به حــروف کوچک تبدیل می کند و چک می کند که کاراکتری غیر از a تا z در آن نباشد. که این قسمت با یک عبارت منطقــی (regular expression) انجام می گیرد.

زمانی که مطمئن شدیم که تگ وارد شده، قابل قبول است، از شیئ ImageCollection میخواهیم که این تسگ را به تگهای این عکس بیافزاید. و بعد از آن که تگ افزوده شد، لزم است تا لیست تگها را با فراخوانی updateTags به روز کنیم.

**نکته**: در کد تابع addTagClicked متونی که در واسط برنامه دیده خواهند شد مثل Book Image که عنششوان پنجر ههای نمایش داده شده است، و یا پیغام خطا، را در تابع tr به برنامه پاس دادیم! اینکار باعث می شود به ســادگی ترجمه کردن این متون، برنامهی ما به زبانهای دیگر ترجمه گردد. (tr از کلمه translate گرفته شدهاست) جهت کسب اطلعات بیشتر به مستندات این تابع در آدرس زیر مراجعه نمایید:

http://doc.qt.nokia.com/latest/qobject.html#tr

}

```
اسلت باقیمانده addImageClicked است، که در ادامه کد و بررسی آنرا م یبینید:
```

```
void ImageDialog::addImageClicked()
{
  QString filename = QfileDialog::getOpenFileName( this, tr("Open file"),
                                                      QDir::currentPath(),
                                                      tr("PNG Images (*.png)") );
  if( !filename.isNull() )
  {
    QImage image( filename );
    if( image.isNull() )
     {
       QMessageBox::warning( this, tr("Image Book"),
      tr("Failed to open the file '%1'").arg( filename ) );
      return;
     }
    images.addImage( image, selectedTags() );
    updateImages();
  }
}
```
در اینجا تعیین کردهایم که تنها عکسهای png برای ما قابل قبول هستند. زمانی که یک عکس انتخاب شد، آنــرا بارگذاری (load) می کنیم، اگر با موفقیت بارگذاری شد، عکس به ImageCollection اضافه می شود، بهمراه تگهایی که در حال حاضر انتخاب شده اند. برای گرفتن تگها، از تابع selectedTags اسشتفاده کردیشم. بعشد از اضشافه ششدن عکس به پایگاه داده ها باید، لیست id عکسها بروز شود.

همانطور که دیدید، اسلاتها ساده و جالب بودند. آنها گهگاه چک میکنند که مقداری که کاربر وارد کــرده اســت، قابل قبول است، قبل از آنکه آنرا به شیئ ImageCollection بدهد. زمانی که چیزی باید به روز شود، تابع پشتیبانی مربوطه را فراخوانی می کند. و …

#### **توابع پشتیبانی**

تابع selectedTags که توسط اسلتها و توابع پشتیبانی استفاده شده است، و در هر لحظه تگهای انتخاب شده را در یک QStringList بر می گرداند، روی Item های QListWidget حرکت می کند، و هرکدام که انتخاب شدهاند، را به لیست اضافه می کند، کد زیر:

```
QStringList ImageDialog::selectedTags()
{
    QStringList result;
    foreach( QListWidgetItem *item, ui.tagList->selectedItems() )
     result << item->text();
    return result;
}
```
اولین تابع پشتیبانی که در سازنده کلس فراخوانی شد، updateTags بود، که لیست تگها را بروز م یکند، بدون تغییر در وضعیت انتخاب شده ها. (یعنی آنها که انتخاب شده هستند، بعد از بشروز رسشانی همچنشان انتخشاب ششده میمانند.) بدین نحو که ابتدا لیست تگهای انتخاب شده را از QListWidget میگیرد، سپس لیست را از ImageCollection گرفته، لیست را به روز می کند، و در نهایت دوباره تگهای انتخاب شده را انتخاب می کند:

```
void ImageDialog::updateTags()
{
  QStringList selection = selectedTags();
  QStringList tags = images.getTags();
  ui.tagList->clear();
 ui.tagList->addItems(tags);
 for( int i=0; i<ui.tagList->count(); ++i)
    if( selection.contains( ui.tagList->item(i)->text() ) )
    ui.tagList->item(i)->setSelected(true);
}
```
پس از آپدیت کردن لیست تگها، سازنده کلاس لیسـت عکســها را بــروز می کنــد، بـا فراخــوانی updateImages بروزرسانی لیست imageIds بر عهده این تابع است، همینطور در صشورت وجشود عکشس کنشونی در لیسشت جدیشد، مواظب است که عکس کنونی همچنان نمایش داده شود.

```
void ImageDialog::updateImages()
{
    int id;
    if ( current Image != -1 )
     id = imageIds[ currentImage ];
    else
     id = -1;imageIds = images.getIds( selectedTags() );
    currentImage = imageIds.indexOf( id );
   if( currentImage == -1 & limagelds.isEmpty() )
     currentImage = 0;ui.imagesLabel->setText( QString::number( imageIds.count() ) );
   updateCurrentImage();
}
```
همانطور که می بینید، در ابتدا idی عکسی که در حال حاضر نمایش داده می شود را نگه میدارد، ســیس لیســت جدید عکسها را بر پایه تگهای منتخب کنــونی از کلکســیون عکســها(ImageCollection) گرفتــه، عکــس کنــونی را آپدیت می کند(updateCurrentImage).

تابع updateCurrentImage که در ادامه م یآید، ابتدا چک م یکند که آیا هیچ currentImageی وجود دارد!؟ در صبورت وجبود، آنیرا از ImageCollection گرفتیه، روی برچسب نمیایش می دهید، و در صبورت نبیود آن، متین «No Image» را نمایش می دهد و دکمه های Next و Previous و Add Tag را غیرفعال می کند.

```
void ImageDialog::updateCurrentImage()
{
  if ( current Image == -1 )
  {
    ui.imageLabel->setPixmap( QPixmap() );
    ui.imageLabel->setText( tr("No Image") );
    ui.addTagButton->setEnabled( false );
    ui.nextButton->setEnabled( false );
    ui.previousButton->setEnabled( false );
  }
  else
  {
    ui.imageLabel->setPixmap(
    QPixmap::fromImage(
    images.getImage( imageIds[ currentImage ] ) ) );
    ui.imageLabel->clear();
    ui.addTagButton->setEnabled(true);
    ui.nextButton->setEnabled( true );
    ui.previousButton->setEnabled(true);
  }
\mathbf{1}
```
تا به اینجا، توابع ما از کلس ImageCollection کارهای مختلفی م یخواستند، حال زمان آن رسیده که این کلس را نیز تعریف و پیاده نماییم:

#### **کلس پایگاه داده**

کلاس ImageCollection که شما را یک قدم به دیتابیس نزدیکتر می کند، مسئول تمـامی ارتباطـات بـا پایگـاه داده ها است. هیچ نیازی نیست تا کلاسهای دیگر برنامه بدانند کلاس ImageCollection از یـک پایگــاه داده بــرای ذخیره اطلاعات استفاده میکند.

تعریف کلاس در ادامه میآید.

```
class ImageCollection
{
public:
      ImageCollection();
      QImage getImage( int id );
      QList<int> getIds( QStringList tags );
      QStringList getTags();
      void addTag( int id, QString tag );
      void addImage( QImage image, QStringList tags );
private:
      void populateDatabase();
};
```
توجه داشته باشید که اسم بعضی از توابع بصورت getXxx آمده است، کـه بـا روش کیـوت بـرای نوشــتن تـابع getter فرق دارد، پس این نامگذاری به کلاسها نشان می دهد که این تابع یک تابع getter نیست، و این اطلاعــات را از جایی(پایگاه داده/فایل/شبکه/الخ) کسب م یکند، که این پروسه میتواند زمانبر باشد.

در این برنامه سعی شده هر تابع یک عمل محدود و مشخص را انجام دهد، که خواننشده بتوانشد از روی نشام تشابع مسئولیت آنرا درک کند.

سازندەي كلاس:

```
ImageCollection::ImageCollection()
{
  QSqlDatabase db = QSqlDatabase::addDatabase( "QSQLITE" );
  db.setDatabaseName( ":memory:" );
  if( !db.open() )
      qFatal( "Failed to open database" );
  populateDatabase();
```
سازنده کلاس یک دیتابیس را می سازد و آنرا باز می کند و بعد از آن دیگر توابـع برنـامه از دیتـابیس پیشـفرض استفاده می کنند، پس نیازی به نگهداری یک متغییر بیرای آن نیست. در اینجیا دیتیابیس را در حیافظه نگهیداری کردیم، یعنی بعد از پایان اجرای برنامه، اطلاعات آن از بین خواهد رفت، این عمل در زمـان تمریــن می¤وانــد مفیــد باشد. البته که شما می توانید بجای :memory: آدرس یک فایل را به برنامه بدهید، و دیتابیس را نگهداری کنید. سپس سازنده تابع populateDatabase را فراخوانی میکند، تا جداول پایگاه داده را بسازد. ایــن تــابع دو جــدول م یسازد، در اینجا از شرط EXISTS NOT IF استفاده کردیم، که برای حالتی که دیتابیس در حافظه است، زیشاد ضروری نیست، اما اگر آنرا در فایل ذخیره کنیم، استفاده از این شرط لزم است.

```
void ImageCollection::populateDatabase()
{
  QSqlQuery qry;
  qry.prepare( "CREATE TABLE IF NOT EXISTS images "
                 "(id INTEGER PRIMARY KEY, data BLOB)" );
  if( !qry.exec() )
     qFatal( "Failed to create table images" );
  qry.prepare("CREATE TABLE IF NOT EXISTS tags (id INTEGER, tag VARCHAR(30))");
  if( !qry.exec() )
      qFatal( "Failed to create table tags" );
}
```
**کار کردن با تگ عکسها**

یکی از مسئولیتهای ImageCollection نگهداری اینکه چه تگهایی داریم، و کدام تشگ مربشوط بشه کشدام عکشس است، مے باشد.

سورس کد این تابع در ادامه میآید، چون ما سعی میکنیم اصولی پیش برویم، ابتدا کـوئری را آمـاده میکنیــم، سپس اجرا و در نهایت اطلاعات آنرا استفاده می کنیم. همینطور اینجا در کوئری از DISTINCT استفاده کردیم، که چک میکند که خروجی ما تگ تکراری نداشته باشد،(از جایی که ممکن است چندین عکـس تـگ تکـراری داشـته باشند.)

```
QStringList ImageCollection::getTags()
{
  QSqlQuery qry;
  qry.prepare( "SELECT DISTINCT tag FROM tags" );
  if( !qry.exec() )
     qFatal( "Failed to get tags" );
  QStringList result;
  while( qry.next() )
      result << qry.value(0).toString();
  return result;
}
```
}

تابع دیگری که برای مدیریت تگها استفاده می شود تابع addTag است، که یک تـگ را بــه تگهــای یــک عکــس می|فزاید. که عکسی که این تگ به آن مربوط است، با idی آن مشخص میگردد. هیچ محدودیتی در مورد افــزودن تگهای تکراری به عکس یکسان و غیریکسان وجود ندارد، بعلاوه اینکه تابع getTags چک می کند که تگ تکــراری نگیرد!

```
void ImageCollection::addTag( int id, QString tag )
{
  QSqlQuery qry;
  qry.prepare( "INSERT INTO tags (id, tag) VALUES (:id, :tag)" );
  qry.bindValue( ":id", id );
  qry.bindValue( ":tag", tag );
  if( !qry.exec() )
     qFatal( "Failed to add tag" );
}
```
#### **عکسها**

تابع getIds به عکسها از زاویهی تگها نگاه میکند، یعنسی یـک QStringList از تگهـای مـورد نظـر میگیـرد، و لیستی از idی عکسهایی که آن تگها را دارند، بر می گرداند. اگر هیچ تگی به این تابع داده نشود، یعنی لیست خـالی باشد، لیستی از کلیه عکسهای پایگاه داده بر می گرداند. دلیل اینکه در سورس دو کوئری متفاوت را آماده کرده ایسم این است.

در کوئری از IN استفاده کرده ایم، که ممکن است برای بعضی جدید باشد، نوشتن  $x IN (1, 2, 3)$ 

مثل نوشتن:

است.

$$
x=1 \text{ OR } x=2 \text{ or } x=3
$$

از جایی که واسط برنامه مطمئن م یشود که تگها فقط حروف a تا z هستند، شما م یتوانید با خیال راحت آنها را به هم چسبانده در کوئری ها استفاده نمایید.

**نکته**: از وارد کردن رشته بطور دستی در یک کوئری پرهیز کنید، همیشه از bindValue و توابع مشابه استفاده کنید.

```
QList<int> ImageCollection::getIds( QStringList tags )
{
   QSqlQuery qry;
   if(tags.count() == 0)qry.prepare( "SELECT images.id FROM images" );
   else
     qry.prepare( "SELECT id FROM tags WHERE tag IN ('" +
                  tags.join("', '") + "') GROUP BY id";
   if( !qry.exec() )
     qFatal( "Failed to get IDs" );
   QList<int> result;
   while( qry.next() )
    result << qry.value(0).toInt();
   return result;
}
```
**ذخیره کردن عکس در پایگاه داده** ذخیره کردن عکس در پایگاه داده یک عمل سر راست و مستقیم نیست، چون هیشچ نشوع داده ای بشرای ذخیشره کردن عکس در SQLite تعریف نشده است، در عوض ما به نوع داده ای BLOB که برای نگهداری اطلعات بششاینری بزرگ است، اعتماد م یکنیم. پروسه ذخیره کردن یک QImage در یک blob در دیتابیس، م یتواند به سه قسمت تقسیم گردد. ابتدا شما یک بافر در حافظه ایجاد م یکنید، و عکس را در آن ذخیره م یکنید. سپس بافر به یک QByteArray تبشدیل م یگشردد، که به یکی از متغیرهای کوئری مربوط م یگردد. هم هی اینها در تابع addImage انجام م یپذیرد. void ImageCollection::addImage( QImage image, QStringList tags ) { **QBuffer buffer; QImageWriter writer(&buffer, "PNG"); writer.write(image);** QSqlQuery qry; int id; qry.prepare( "SELECT COUNT(\*) FROM images" ); qry.exec(); qry.next(); id = qry.value(0).toInt() + 1; qry.prepare( "INSERT INTO images (id, data) VALUES (:id, :data)" ); qry.bindValue( ":id", id ); **qry.bindValue( ":data", buffer.data() );** qry.exec(); foreach( QString tag, tags ) addTag( id, tag ); } همانطور که ملحظه م یکنیشد، قبشل از افشزودن عکشس، تعشداد عکسشها را از دیتشابیس م یگیریشم، اینکشار بشرای

محاسبهی id برای عکس جدید است. اگر اجاز وی حذف کردن عکسها را به کاربر بدهیم، این سیسـتم کـار نخواهـد کرد، و شما باید از AUTOINCREMENT در زمان ساختن جدول استفاده کنید، تا خود SQLite افششزودن شششماره id را مدیریت کند.

در اینجا کوئری INSERT کامل گویا است.

```
پروسه ی گرفتن عکس از پایگـاه داده، و نگهـداری آن در یـک QImage در همـان کلاس و در تـابع getImage
```

```
انجام میگردد. این عملیات ساده تر از ذخیره کردن است، و قاعدتا کد آن دیگر باید برای شما مفهوم باشد.
QImage ImageCollection::getImage( int id )
{
   QSqlQuery qry;
   qry.prepare( "SELECT data FROM images WHERE id = :id" );
  qry.bindValue( ":id", id );
  if( !qry.exec() )
     qFatal( "Failed to get image" );
  if( !qry.next() )
      qFatal( "Failed to get image id" );
  QByteArray array = qry.value(0).toByteArray();
  QBuffer buffer(&array);
  buffer.open( QIODevice::ReadOnly );
  QImageReader reader(&buffer, "PNG");
  QImage image = reader.read();
  return image;
```
}

## **گذاشتن اجزاء کنار هم**

کلاس ImageDialog یک نسخه از کلاس ImageCollection برای رتق و فتق امور خود دارد، پس تنهـا کــاری که برای اجرای برنامه باقی مانده این است که تابع main یک Qapplication و یشک ImageDialog بسشازد، سشپس پنجرهی برنامه که همانا ImageDialog است را نشان بدهد و برنامه را وارد چرخه رخداد(event loop) نمایید: int main( int argc, char \*\*argv ) { QApplication app( argc, argv ); ImageDialog dlg; dlg.show(); return app.exec(); }

فایل پروژه با اجرای qmake –project ایجاد میگردد. پس از آن شما باید خط زیر را به این فایل بیافزایید:  $OT$  += sql اینگونه به qmake می گوییم که در این برنـامه از مــاژول QtSql هــم اســتفاده کــرده ایــم، پــس لازم اســت کــه کتابخانهی مربوطه را نیز در زمان لینک به برنامه لینک نماید.

سپس با اجرای qmake و make برنامه آماده ی استفاده است.

![](_page_59_Picture_77.jpeg)

در Qt کلسها و ابزارهای مفید دیگری نیز برای کار با پایگاه داده ها آماده شده اند، که با مراجعشه بشه مسشتندات آن می توانید فواید و نحوه استفاده از آنها را بیابید.

# **فصل هفتم: بررسی چند تکنولوژی دیگر کیوت**

کیوت ابزارها و چارچوبهای زیادی در دسترس برنامهنویس قرار میدهد، که توضیح کامل و معـرفی همهی آنهـا از بحث یک کتاب کامل هم فراتر می رود. در این فصل بیشتر به معرفی دیگر تکنولوژیهـای کیــوت میِپردازیــم تــا آموزش استفاده از آنها، تا شما از وجود همچین ابزارهایی مطلع گردید و در زمان لازم مسـتندات آنهـا را از طریـق مستندات مرجع کیوت خوانده و از آ نها استفاده کنید.

## **ماژول QtNetwork**

این ماژول کلاسهایی برای نوشتن کلاینت و سرور TCP/IP در اختیار شما قرار می دهد. کلاسـهایی چــون QFtp مخصوص نوشتن برنامههایی با هـدف خـاص، کلاسـهایی بـرای کـار بـا لایههـای پـایینتر مثـل ، QTcpSocket QUdpSocket و QUdpSocket که مفاهیم سطح پایین شبکه را میفهمند. و کلاسـهایی بـرای اسـتفاده از مفـاهیم سطح بال، مثل QNetworkReply ، QNetworkRequest و QNetworkAccessManager

# **عملیات سطح بالی شبکه برای Http و Ftp**

APIی دسترسی به شبکه یک کلکسیون از کلاسها برای انجام عملیـات عمـومی شـبکه اسـت. API یـک لایهی مفهومی روی لایهی عملیاتی و پروتکلهای شبکه تشکیل داده است(برای مثال گرفتن و فرستادن اطلاعات از طریــق HTTP). و تنها کلاسها، توابع و سیگنالهایی برای عملیات عمومی و عملیات سطح بالا را در اختیار قرار میدهد.

درخواستهای شبکه با کلس QNetworkRequest نشان داده م یشوند. که بعنوان یک نگهدارند هی عمومی برای اطلاعاتی که به یک درخواست مربوط میشوند(مثل اطلاعات header و رمزنگـاری مـورد اسـتفاده) عمـل میکنـد. پروتکل مورد استفاده از طریق URLی که به درخواست اختصاص داده شدهاست تشـخیص داده می شـود، در حـال حاضر تنها پروتکلهای HTTP و FTP و فایل(File) (برای دسترسی به فایلهای سیستم) در دسترس م یباشند.

هماهنگی عملیات شبکه بـا اسـتفاده از کلاس QNetworkAccessManager انجـام میگردد. زمـانی کـه یـک درخواست ایجاد میگردد، یک نسخه از این کلاس در اختیار برنامهنویس قرار میگیرد تا اطلاعات مربوط به اجــرای آنرا در اختیار قرار دهد. این کلاس همچنین استفاده و ذخیره کـوکی، پروکسـبی و تصـدیق اطلاعـاتی کـاربر را نیــز مدیریت مے کند.

پاسخ درخواستهای شبکه در قالب کلاس QNetworkReply شناخته می شوند. زمانی کـه یـک درخواسـت بـه نتیجه می رسد، QNetworkAccessManager یک نمـونه از ایـن کلاس را سـاخته و در اختیـار برنـامهنویس قـرار میدهد.

## **ماژول QtXml**

این ماژول مخصوص انجام عملیات خواندن و نوشتن متون به فرمت XML میباشد. این ماژول عملیــات مربــوط به نگهداری اطلعات در فرمت XML را به طور کامل پشتیبانی م یکند.

## **رخدادها**

علوه بر مفهوم سیگنال و اسلت، در کیوت مفهوم رخداد (event (نیشز وجشود دارد، کشه اششیائی هسشتند کشه از کلاس QEvent مشتق شده، و هرکدام یک اتفاق خارجی یا داخلی را نشـان میدهنـد. رخـدادها بیشـتر در مـورد ویدجتها مورد استفاده قرار می گیرند، مثلاً رخداد ورود نشانگر موس به ویدجت، یا خروج آن. برای استفاده از رخدادهای یک ویدجت، باید یک subclass (کلاسی که وارث خصوصیاتی از یـک کلاس دیگـر میشود) از آن بسازید، و درکلاس شخصی شده از رخدادها استفاده کنید، بعنوان مثال کد زیر رخداد کلیـک شــدن موس روی یک check box را مدیریت می کند: void MyCheckBox::mousePressEvent(QMouseEvent \*event) { if (event->button() == Qt::LeftButton) { *// handle left mouse button here* } else { *// pass on other buttons to base class* QCheckBox::mousePressEvent(event); }

شما میتوانید یک رخداد مخصوص برنامهی خود بسازید، و همانند کیوت آنرا در زمان مورد نظر ارسال کنید، بــا استفاده از تابع ()sendEvent::QCoreApplication و یا ()postEvent::QCoreApplication فعال نمایید.

## **برنامهنویسی چند نخی (Multi-threading Programming)**

کیوت امکان نوشتن برنامههای چند نخی بدون وابستگی به سیستمعامل را فراهم کرده است. اگر با برنامهنویسی چند نخی آشنا باشید، کیوت همان مفاهیم را در کلاسهایی با همان نامها آماده کــرده اســت، بعنوان مثال کلاس QMutex که برای پیادهسازی مفهوم mutexها که جهت ارتباط بین نخهای برنامه مورد استفاده قرار می گیرد، و یا کلاس QSemaphore و... آماده شده است. کلاس QThread نیز دیگر کلاس مهم ایس مجمشوعه می باشد، که مفهوم یک نخ را نشان می دهد و ابزارهای مورد نظر برای مدیریت یک نخ برنامه را آمـاده کـرده اسـت، مثل تابع start که همان تابع run که معادل تابع main در یک برنامه است را فراخوانی می کند.

#### **QtWebKit**

QtWebKit یک موتور مرورگر وب آماده است، که می توان در برنامه از آن استفاده کـرد. و اســتفادههای زیــادی می توان از این ابزار کرد.

بعنوان یک مثال ساده، کد زیر را ببینید:

```
 QWebView *view = new QWebView(parent);
 view->load(QUrl("http://qt.nokia.com/"));
 view->show();
```
}

# **ذخیره و بازیابی تنظیمات کاربر**

کلس QSettings به عنوان ابزاری برای نگهداری و مدیریت تنظیمات برنامه، در اختیار برنام هنویس قرار دارد. مثالهای زیر را ببینید:

```
QSettings settings("MySoft", "Star Runner");
QColor color = settings.value("DataPump/bgcolor").value<QColor>();
```

```
QSettings settings("MySoft", "Star Runner");
QColor color = palette().background().color();
settings.setValue("DataPump/bgcolor", color);
```

```
یا کد زیر جهت ذخیره و بازیابی اندازه و محل یک برنامه(روی صفحهی نمایش) مورد استفاده قرار می گیرد:
void MainWindow::writeSettings()
{
     QSettings settings("Moose Soft", "Clipper");
     settings.beginGroup("MainWindow");
    settings.setValue("size", size());
    settings.setValue("pos", pos());
    settings.endGroup();
}
void MainWindow::readSettings()
{
     QSettings settings("Moose Soft", "Clipper");
     settings.beginGroup("MainWindow");
     resize(settings.value("size", QSize(400, 400)).toSize());
     move(settings.value("pos", QPoint(200, 200)).toPoint());
     settings.endGroup();
}
```
#### **Phonon**

با استفاده از چارچوب Phonon شما می توانید به راحتی برنامههایی برای خواندن و اجرا کردن فایل های صوتی و تصویری بنویسید، کد زیر را ببینید:

```
 Phonon::VideoPlayer *player =
      new Phonon::VideoPlayer(Phonon::VideoCategory, parentWidget);
 player->play(url);
                   کاملاً مشخص است که یک player تصویری ساخته شده و فایلی را اجرا نموده است.
                             البته جهت استفاده از این ماژول باید خط زیر را به فایل پروژه بیافزایید:
```
QT += phonon

# **DBus و برقرار ارتباط بین برنام هها**

اگر با مفهوم DBus که یکی از ابزارهای ارتباط بین برنامهها در لینوکس است، آشنا باشید، دانستن اینکه ماژولی بنام QtDBus جهت استفاده از آن در کیوت موجود است برایتان جالب خواهد بود. کــه تمــامی مفــاهیم مربــوطه از سیگنالها، پیغامها، درخواستها و جوابها را پشتیبانی می کند. برای استفاده از این ماژول نیز افزودن dbus به متغیر QT در فایل پروژه الزامی است.  $OT$  += dbus

علاوه بر موارد مطرح شده، تکنولوژیها، چارچوبها و ماژولهای دیگری نیـز جهـت سـاده و سـریع سـازی کـار و http://qt.nokia.com/doc/latest/best-practices.html در کشششششششششه هاند ششششششششششد آمشششششششششاده هنویس برنشششششششششام .بیابید را نها آ یتوانید م http://doc.qt.nokia.com/latest/frameworks-technologies.html

# **فصل هشتم: استفاده از مستندات مرجع Qt**

مستندات مرجع کیوت، یک ابزار و منبع مهم و حیاتی برای هر برنامهنویس کیوت میباشد. در این کتابچه شــما با بعضی از کلاسها و توابع کیوت آشنا می شوید، اما کلاسها و توابع زیاد دیگری هستند، که در آینده بــه آنهــا نیــاز خواهید داشت، بهترین منبع و مرجع برای اینکار مستنداتی است که همراه با کیوت منتشر میگردند. و با هر انتشار به روز میگردند. برای هر کلاس و تابعای که در کتابخانهی کیوت میبینید حداقل یک خط و گاهی چندین مثال و آموزش در این مرجع وجود دارد.

پس برای شما هم واجب است هرچه سریعتر استفاده از این منبع را یاد بگیرید.

در اکثر توزیعهای لینوکس، این مسـتندات بصـورت یـک بسـته جـدا از کتابخـانه بسـتهبندی و آمـادهی نصـب می گردد، بعلت حجم بالای آن و اینکه کاربران برنامههایی که با کیوت نوشتهشدهاند نیازی به این مستندات ندارنــد. اصو ًل تحت نام doc-qt و نامهایی شبیه به آن منتشر م یگردد.

در ویندوز، همراه Qt SDK عرضه می گردد.

این مستندات هم به فرمت html که قابل استفاده بوسیلهی یک مرورگر وب است و هم به فرمت خــاص کیــوت که برنامهی Qt Assistant که جزئی از SDKی توسـعهی برنـامه بوسـیلهی Qt اسـت، عرضـه می $\zeta$ دنـد. همیشـه می توانید به آخرین نسخههای مستندات در آدرس http://qt.nokia.com/doc مراجعه کنید.

اما ابزار Assistant بعلت داشتن امکانات ایندکس5ذاری و جستجو در مستندات، بسیار مفیدتر خواهد بود. برای اجرای آن کافی است دستور assistant را در لینوکس و یا برنامه را از منوی استارت ویندوز اجرا کنید. پنجر هی این برنامه:

![](_page_64_Picture_80.jpeg)

این مستندات علاوه بر اطلاعات مرجع در مورد همهی کلاسها و توابع کیوت، تعداد قابل توجهی آموزش در مورد کارهای مختلفی که با کیوت میتوان انجام داد، و مثالی برای هر موضـوع و اطلاعـات مفیـد دیگـری در مـورد ایـن چارچوب، دارا است.

هرگاه نیاز به خواندن مستندات یک کلاس یا تابع دارید، کافیست نـام آنـرا در قســمت index وارد کنیــد. و بــه سادگی صفحهی مستندات آنرا ببینید.

می توانید برای شروع سری به مستندات کلاسها و توابعی که تاکنون استفاده کردهاید بزنید، تا اطلاعات کاملتری در مورد آنها بیابید.

همینطور شما از داخل ابزارهای مدرنی مثل KDevelop و Creator Qt به سادگی به این مسشتندات دسترسشی دارید. بعنوان مثال داخل Creator وقتی اطلاعات در مورد یک کلاس می خواهید کافیست اشار هگر ویرایشگر را روی آن نگهداشته کلید 1F را فشار دهید.

# **منابع**

- 1. Foundations of Qt Development, Johan Thelin, 2007
- 2. C++ GUI Programming with Qt4, Jasmin Blanchette, Mark Summerfield, 2006
- 3. Qt Documentation References, Qt Software, Nokia Inc. 2010
- 4. Qt Tutorials and Examples, Qt Software, Nokia Inc. 2010